## **Chapter 1: Live Programming with Clojure**

```
▼ Terminal - + ×

$ java -version
java version "1.8.0_60"

Java(TM) SE Runtime Environment (build 1.8.0_60-b27)

Java HotSpot(TM) 64-Bit Server VM (build 25.60-b23, mixed mode)

$ ■
```

```
$ wget https://raw.githubusercontent.com/technomancy/leiningen/stable/bin/lein
--2015-10-29 06:11:19-- https://raw.githubusercontent.com/technomancy/leiningen
/stable/bin/lein
Resolving raw.githubusercontent.com (raw.githubusercontent.com)... 103.245.222.1
33
Connecting to raw.githubusercontent.com (raw.githubusercontent.com)|103.245.222.1
133|:443... connected.
HTTP request sent, awaiting response... 200 OK
Length: 12713 (12K) [text/plain]
Saving to: 'lein.5'

100%[============================]] 12,713 --.-K/s in 0s
2015-10-29 06:11:19 (269 MB/s) - 'lein.5' saved [12713/12713]

$ ■
```

\$./lein Downloading Leiningen to /home/makoto/.lein/self-installs/leiningen-2.5.3-standalone.jar --2015-10-29 06:23:21-- https://github.com/technomancy/leiningen/releases/download/2.5.3 /leiningen-2.5.3-standalone.zip Resolving github.com (github.com)... 192.30.252.130 Connecting to github.com (github.com) | 192.30.252.130 | :443... connected. HTTP request sent, awaiting response... 302 Found Location: https://github-cloud.s3.amazonaws.com/releases/356756/7a77b7ac-60bc-11e5-9028-4 46aa216df68.zip?X-Amz-Algorithm=AWS4-HMAC-SHA256&X-Amz-Credential=AKIAISTNZFOVBIJMK3TQ%2F 20151028%2Fus-east-1%2Fs3%2Faws4\_request&X-Amz-Date=20151028T212321Z&X-Amz-Expires=300&X-Amz-Signature=98bb31beedcd7fe8865f6564a47fa6cdfa65be48917e3d4e9679898150dda0d0&X-Amz-Sign edHeaders=host&actor id=0&response-content-disposition=attachment%3B%20filename%3Dleining en-2.5.3-standalone.zip&response-content-type=application%2Foctet-stream [following] --2015-10-29 06:23:21-- https://github-cloud.s3.amazonaws.com/releases/356756/7a77b7ac-6 0bc-11e5-9028-446aa216df68.zip?X-Amz-Algorithm=AWS4-HMAC-SHA256&X-Amz-Credential=AKIAISTN ZF0VBIJMK3TQ%2F20151028%2Fus-east-1%2Fs3%2Faws4\_request&X-Amz-Date=20151028T212321Z&X-Amz -Expires=300&X-Amz-Signature=98bb31beedcd7fe8865f6564a47fa6cdfa65be48917e3d4e9679898150dd a0d0&X-Amz-SignedHeaders=host&actor\_id=0&response-content-disposition=attachment%3B%20fil ename%3Dleiningen-2.5.3-standalone.zip&response-content-type=application%2Foctet-stream Resolving github-cloud.s3.amazonaws.com (github-cloud.s3.amazonaws.com)... 54.231.96.153 Connecting to github-cloud.s3.amazonaws.com (github-cloud.s3.amazonaws.com) 54.231.96.153 :443... connected. HTTP request sent, awaiting response... 200 OK Length: 15768731 (15M) [application/octet-stream] Saving to: '/home/makoto/.lein/self-installs/leiningen-2.5.3-standalone.jar.pending' 100%[======>] 15.768.731 1.27MB/s 2015-10-29 06:23:46 (657 KB/s) - '/home/makoto/.lein/self-installs/leiningen-2.5.3-standa lone.jar.pending' saved [15768731/15768731]

```
* wget http://repo1.maven.org/maven2/org/clojure/clojure/1.8.0/clojure-1.8.0.jar
--2016-10-22 07:45:30-- http://repo1.maven.org/maven2/org/clojure/clojure/clojure/1.8.0/clojure-1.8.0.jar
Resolving repo1.maven.org (repo1.maven.org)... 151.101.40.209
Connecting to repo1.maven.org (repo1.maven.org)|151.101.40.209|:80... connected.
HTTP request sent, awaiting response... 200 0K
Length: 3622815 (3.5M) [application/java-archive]
Saving to: 'clojure-1.8.0.jar.1'

100%[===========]] 3,622,815 1.38MB/s in 2.5s
2016-10-22 07:45:33 (1.38 MB/s) - 'clojure-1.8.0.jar.1' saved [3622815/3622815]
```

# **Chapter 2: Interacting with Collections**

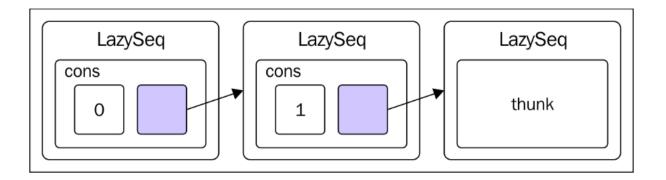

# **Chapter 3: Clojure Next**

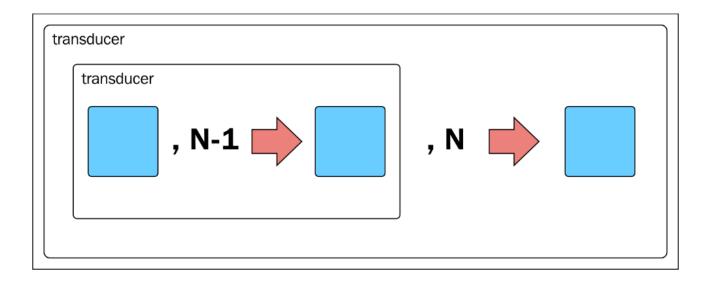

### **Chapter 4: File Access and the Network**

```
Terminal
                                                                          + X
$ docker run -d --hostname my-rabbit --name some-rabbit rabbitmq:3
Unable to find image 'rabbitmg:3' locally
Pulling from library/rabbitmq
357ea8c3d80b: Pull complete
e5ef785a95cf: Pull complete
d6896a242b28: Pull complete
8c56b8b7d6b9: Pull complete
33d625e5cf0d: Pull complete
6ad313f796b8: Pull complete
82526de14adc: Pull complete
f47f600cb3bb: Pull complete
23212953d7a8: Pull complete
fab6be077d21: Pull complete
f55ee2537fe4: Pull complete
7b6960c81ccb: Pull complete
d15fef2b1c5b: Pull complete
f3f153671343: Pull complete
8d592fb4e1ac: Pull complete
Digest: sha256:295cae29da42a8e87a6864c962d30a08daa085fc05936fe10c2c0df4f59c6d78
Status: Downloaded newer image for rabbitmq:3
7c97f74b6aae69091e9df3f0af33812dfbfadb692b40122ab27400a46a546817
$
```

```
Terminal
$ docker ps
CONTAINER ID
                    IMAGE
                                         COMMAND
                                                                  CREATED
                                                                                       STATUS
                                       NAMES
PORTS
7c97f74b6aae
                    rabbitmq:3
                                         "docker-entrypoint.sh"
                                                                  50 seconds ago
                                                                                       Up 48 seconds
4369/tcp, 5671-5672/tcp, 25672/tcp
                                      some-rabbit
```

```
▼ Terminal - + ×

$ docker inspect --format '{{ .NetworkSettings.IPAddress }}' some-rabbit

172.17.0.2

$ ■
```

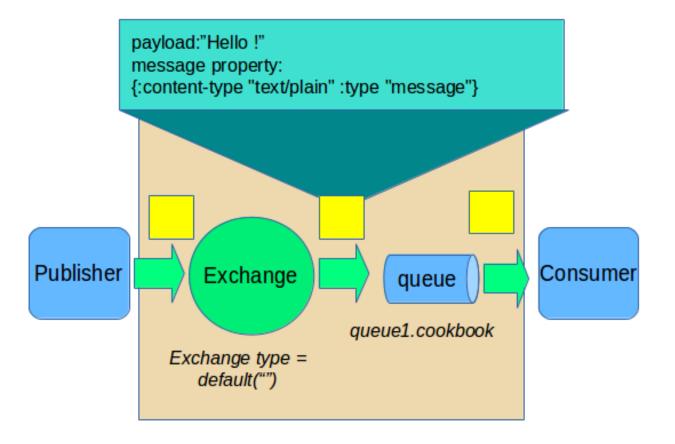

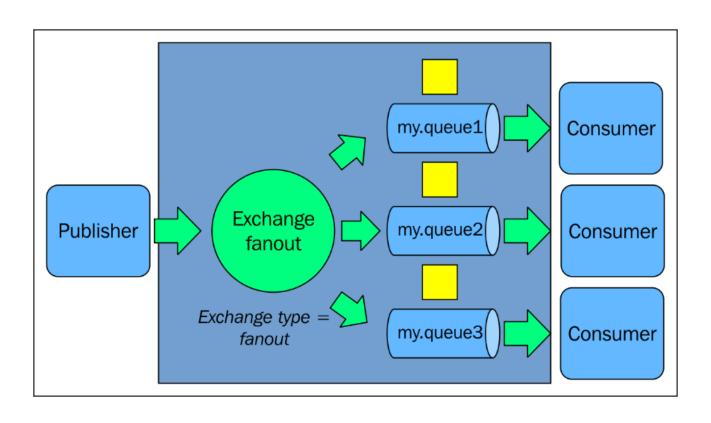

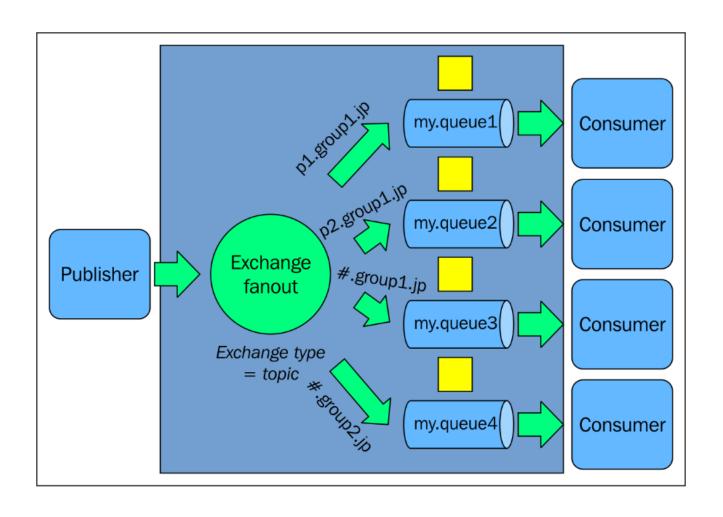

```
Terminal

Terminal

Terminal

Terminal

Terminal

Terminal

Terminal

Terminal

Terminal

Terminal

Terminal

Terminal

Terminal

Terminal

Terminal

Terminal

Terminal

Terminal

Terminal

Terminal

Terminal

Terminal

Terminal

Terminal

Terminal

Terminal

Terminal

Terminal

Terminal

Terminal

Terminal

Terminal

Terminal

Terminal

Terminal

Terminal

Terminal

Terminal

Terminal

Terminal

Terminal

Terminal

Terminal

Terminal

Terminal

Terminal

Terminal

Terminal

Terminal

Terminal

Terminal

Terminal

Terminal

Terminal

Terminal

Terminal

Terminal

Terminal

Terminal

Terminal

Terminal

Terminal

Terminal

Terminal

Terminal

Terminal

Terminal

Terminal

Terminal

Terminal

Terminal

Terminal

Terminal

Terminal

Terminal

Terminal

Terminal

Terminal

Terminal

Terminal

Terminal

Terminal

Terminal

Terminal

Terminal

Terminal

Terminal

Terminal

Terminal

Terminal

Terminal

Terminal

Terminal

Terminal

Terminal

Terminal

Terminal

Terminal

Terminal

Terminal

Terminal

Terminal

Terminal

Terminal

Terminal

Terminal

Terminal

Terminal

Terminal

Terminal

Terminal

Terminal

Terminal

Terminal

Terminal

Terminal

Terminal

Terminal

Terminal

Terminal

Terminal

Terminal

Terminal

Terminal

Terminal

Terminal

Terminal

Terminal

Terminal

Terminal

Terminal

Terminal

Terminal

Terminal

Terminal

Terminal

Terminal

Terminal

Terminal

Terminal

Terminal

Terminal

Terminal

Terminal

Terminal

Terminal

Terminal

Terminal

Terminal

Terminal

Terminal

Terminal

Terminal

Terminal

Terminal

Terminal

Terminal

Terminal

Terminal

Terminal

Terminal

Terminal

Terminal

Terminal

Terminal

Terminal

Terminal

Terminal

Terminal

Terminal

Terminal

Terminal

Terminal

Terminal

Terminal

Terminal

Terminal

Terminal

Terminal

Terminal

Terminal

Terminal

Terminal

Terminal

Terminal

Terminal

Terminal

Terminal

Terminal

Terminal

Terminal

Terminal

Terminal

Terminal

Terminal

Terminal

Terminal

Terminal

Terminal

Terminal

Terminal

Terminal

Terminal

Terminal

Termin
```

```
Terminal
$ bin/kafka-server-start.sh config/server.properties
[2016-09-13 06:57:40,250] INFO Verifying properties (kafka.utils.VerifiableProperties)
[2016-09-13 06:57:40,270] INFO Property broker.id is overridden to 0 (kafka.utils.Veri
                                    INFO Property broker.id is overridden to 0 (kafka.utils.VerifiableProperties)
                                    INFO Property log.cleaner.enable is overridden to false (kafka.utils.VerifiableProperties)
INFO Property log.dirs is overridden to /tmp/kafka-logs (kafka.utils.VerifiableProperties)
[2016-09-13 06:57:40,270]
[2016-09-13 06:57:40,270]
[2016-09-13 06:57:40,270]
                                     INFO Property log.retention.check.interval.ms is overridden to 300000 (kafka.utils.VerifiableProperties)
                                    INFO Property log.retention.hours is overridden to 168 (kafka.utils.VerifiableProperties)
INFO Property log.segment.bytes is overridden to 1073741824 (kafka.utils.VerifiableProperties)
INFO Property num.io.threads is overridden to 8 (kafka.utils.VerifiableProperties)
[2016-09-13 06:57:40,270]
[2016-09-13 06:57:40.271]
[2016-09-13 06:57:40,271]
 2016-09-13 06:57:40,271]
                                     INFO Property num.network.threads is overridden to 3 (kafka.utils.VerifiableProperties)
                                    INFO Property num.partitions is overridden to 1 (kafka,utils.VerifiableProperties)
INFO Property num.recovery.threads.per.data.dir is overridden to 1 (kafka.utils.VerifiableProperties)
INFO Property port is overridden to 9092 (kafka.utils.VerifiableProperties)
[2016-09-13 06:57:40,271]
[2016-09-13 06:57:40,271]
 [2016-09-13 06:57:40,271]
 [2016-09-13 06:57:40,272]
                                     INFO Property socket.receive.buffer.bytes is overridden to 102400 (kafka.utils.VerifiableProperties)
[2016-09-13 06:57:40,272]
                                     INFO Property socket.request.max.bytes is overridden to 104857600 (kafka.utils.VerifiableProperties)
                                    INFO Property socket.send.bdfer.bytes is overridden to 102400 (kafka.utils.VerifiableProperties)
INFO Property zookeeper.connect is overridden to localhost:2181 (kafka.utils.VerifiableProperties)
[2016-09-13 06:57:40,272]
[2016-09-13 06:57:40,272]
 2016-09-13 06:57:40,272]
                                     INFO Property zookeeper.connection.timeout.ms is overridden to 6000 (kafka.utils.VerifiableProperties)
[2016-09-13 06:57:40,298]
[2016-09-13 06:57:40,299]
                                    INFO [Kafka Server 0], starting (kafka.server.KafkaServer)
INFO [Kafka Server 0], Connecting to zookeeper on localhost:2181 (kafka.server.KafkaServer)
INFO Starting ZkClient event thread. (org.IOItec.zkclient.ZkEventThread)
[2016-09-13 06:57:40,305]
 2016-09-13 06:57:40,310] INFO Client environment:zookeeper.version=3.4.6-1569965, built on 02/20/2014 09:09 GMT (org.apache.zookeeper.ZooKeeper)
[2016-09-13 06:57:40,310] INFO Client environment:host.name=phenix (org.apache.zookeeper.ZooKeeper)
```

```
▼ Terminal - + ×
$ bin/kafka-topics.sh --create --zookeeper localhost:2181 --replication-factor 1 --partitions 1 --topic test
Created topic "test".
$ ■
```

```
Terminal - + ×
$ bin/kafka-topics.sh --zookeeper localhost:2181 --list
test
$ $ \blacksquare{1}$
```

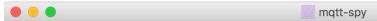

File Configuration Connections Window Help

Control panel niko\_175752046@127.0.0.1

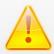

#### No configuration file found.

Click here display all available options for resolving missing configuration file.

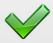

#### You have 1 connection configured.

Click here to edit your connections or on the relevant button to open, connect, reconnect or disconnect.

Disconnect from niko175752046@127.0.0.1

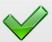

## Living on the edge!

You're on an experimental beta release - 0.4.0 beta (build 4)

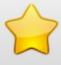

Your mqtt-spy made 4 connections to MQTT brokers in 3 days.

Finding mqtt-spy useful? See how you can make mqtt-spy even better http://github.com/kamilfb/mqtt-spy/wiki/Getting-involved:)

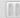

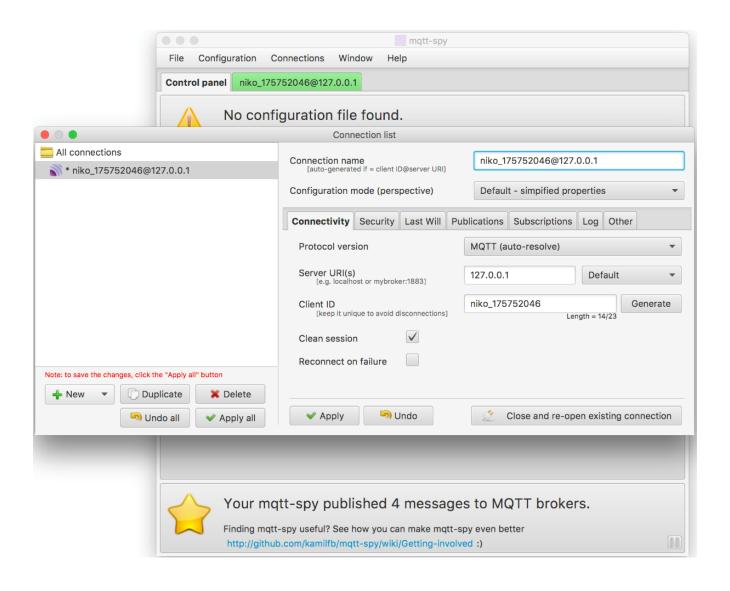

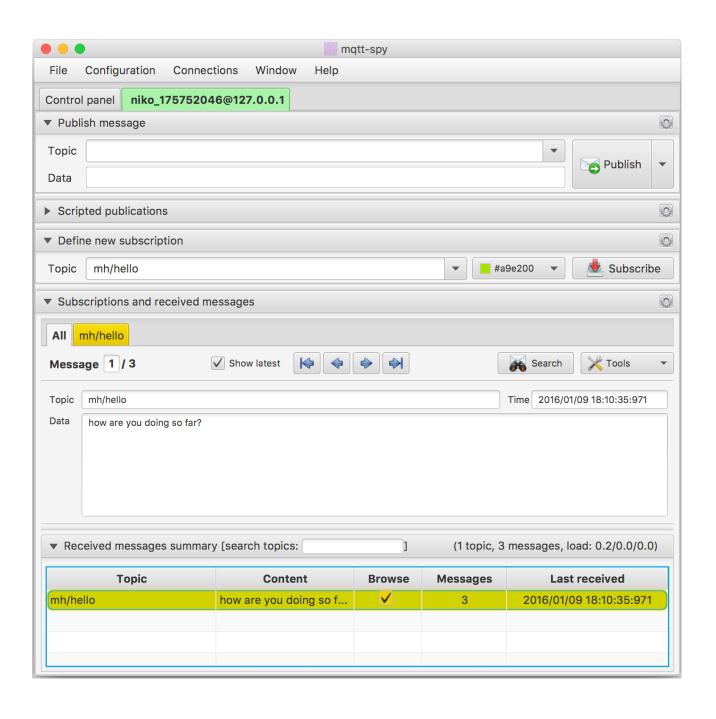

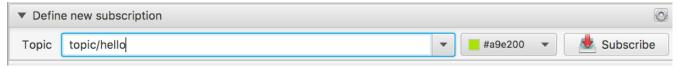

| ▼ Define new subscription |               |             |               |  |
|---------------------------|---------------|-------------|---------------|--|
| Topic                     | topic/hello   |             |               |  |
| ▼ Subs                    | criptions and | received me | essages       |  |
| All topic/hello           |               |             |               |  |
| No messages               |               |             | ✓ Show latest |  |
| Topic                     |               |             |               |  |
| Data                      |               |             |               |  |
|                           |               |             |               |  |
|                           |               |             |               |  |
|                           |               |             |               |  |

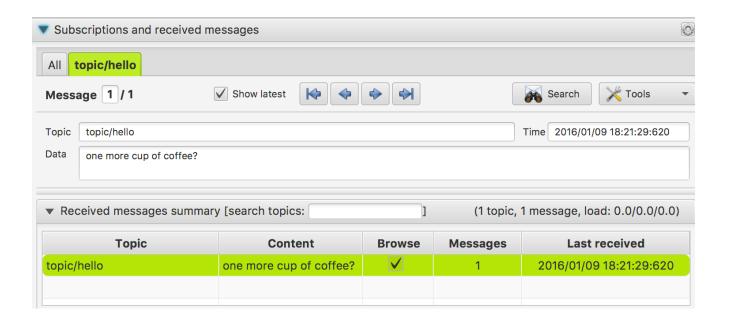

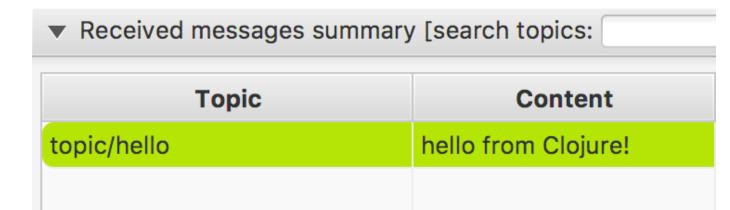

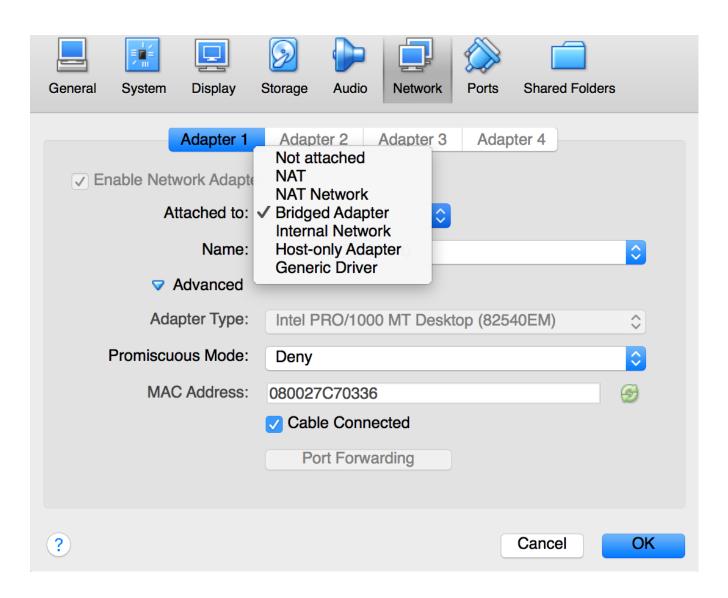

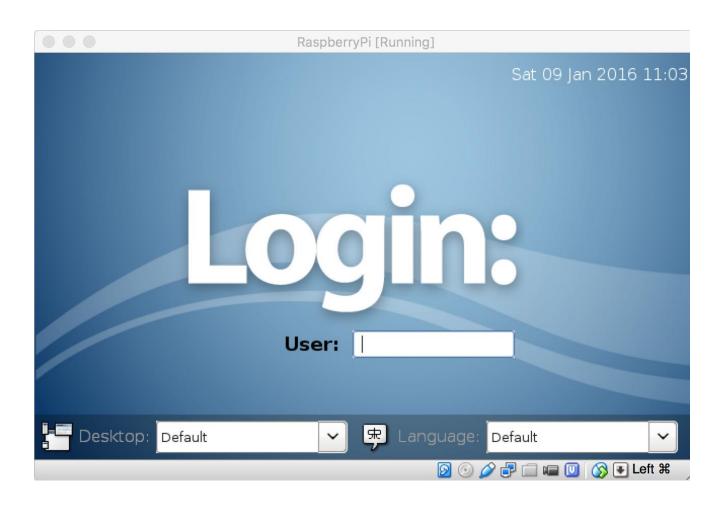

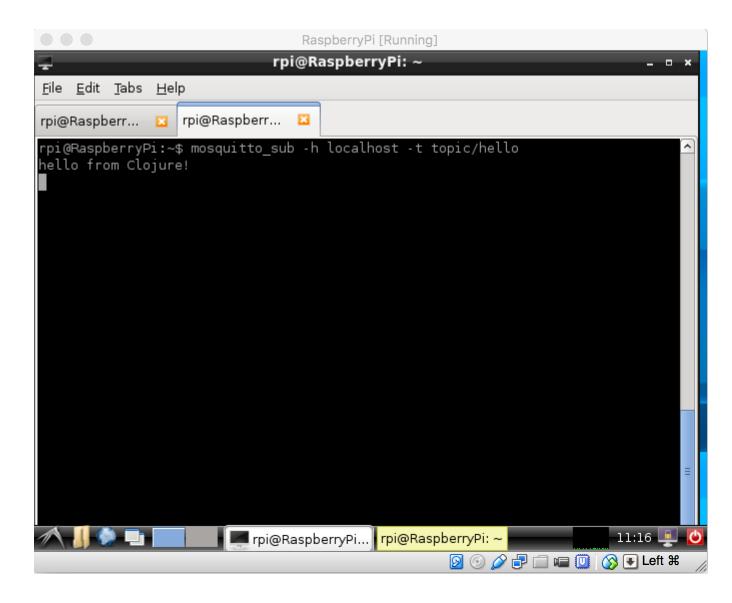

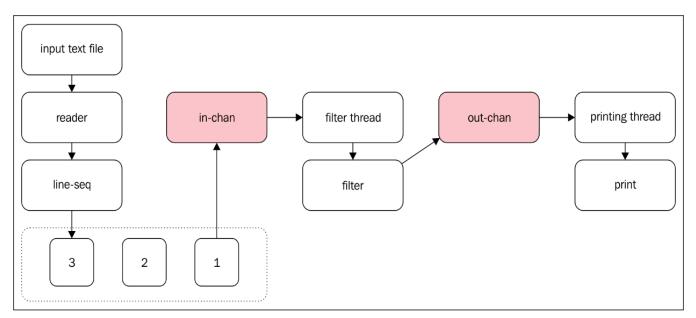

```
Terminal − ± ×

makoto@phenix /tmp/in $ cd /tmp/in
makoto@phenix /tmp/in $ echo hello Makoto! > makoto.txt
makoto@phenix /tmp/in $ ls
makoto@phenix /tmp/in $ ls /tmp/out
makoto.txt
makoto@phenix /tmp/in $ cat /tmp/out/makoto.txt
hello Makoto!
makoto@phenix /tmp/in $
```

```
Terminal − + ×

makoto@phenix /tmp/in $ echo Makoto > /tmp/in/makoto.txt

makoto@phenix /tmp/in $ echo Nico > /tmp/in/nico.txt

makoto@phenix /tmp/in $ ls /tmp/out/

ID-phenix-49600-1452487046800-0-27 ID-phenix-49600-1452487046800-0-30

makoto@phenix /tmp/in $ cat /tmp/out/*

Hello Makoto

Hello Nico

makoto@phenix /tmp/in $
```

### **Chapter 5: Working with Other Languages**

```
Terminal — + ×

$ lein uberjar
Warning: specified :main without including it in :aot.
Implicit AOT of :main will be remove in Leiningen 3.0.0.
If you only need AOT for your uberjar, consider adding :aot :all into your
:uberjar profile instead.
Compiling chapter 05. calling - from - java
Compiling 8 source files to /home/makoto/clojure/clojure-packt-book/chapter 05/target/classes
Warning: skipped duplicate file: chapter 05/Test Interface. class
Created /home/makoto/clojure/clojure-packt-book/chapter 05/target/chapter 05-0.1.0-SNAPSHOT.jar
Created /home/makoto/clojure/clojure-packt-book/chapter 05/target/chapter 05-0.1.0-SNAPSHOT-standalone.jar

$ | Variable | Variable | Variable | Variable | Variable | Variable | Variable | Variable | Variable | Variable | Variable | Variable | Variable | Variable | Variable | Variable | Variable | Variable | Variable | Variable | Variable | Variable | Variable | Variable | Variable | Variable | Variable | Variable | Variable | Variable | Variable | Variable | Variable | Variable | Variable | Variable | Variable | Variable | Variable | Variable | Variable | Variable | Variable | Variable | Variable | Variable | Variable | Variable | Variable | Variable | Variable | Variable | Variable | Variable | Variable | Variable | Variable | Variable | Variable | Variable | Variable | Variable | Variable | Variable | Variable | Variable | Variable | Variable | Variable | Variable | Variable | Variable | Variable | Variable | Variable | Variable | Variable | Variable | Variable | Variable | Variable | Variable | Variable | Variable | Variable | Variable | Variable | Variable | Variable | Variable | Variable | Variable | Variable | Variable | Variable | Variable | Variable | Variable | Variable | Variable | Variable | Variable | Variable | Variable | Variable | Variable | Variable | Variable | Variable | Variable | Variable | Variable | Variable | Variable | Variable | Variable | Variable | Variable | Variable | Variable | Variable | Variable | Variable | Variable | Variable | Variable | Var
```

```
▼ Terminal — + ×

$ ls -l target/
合計 6044
-rw-r--r-- 1 makoto makoto 5957261 2月 1 05:02 chapter05-0.1.0-SNAPSHOT-standalone.jar
-rw-r--r-- 1 makoto makoto 221051 2月 1 05:02 chapter05-0.1.0-SNAPSHOT.jar
drwxr-xr-x 6 makoto makoto 4096 2月 1 05:02 classes
drwxr-xr-x 2 makoto makoto 4096 2月 1 05:02 stale
$
```

```
Terminal - + ×

$ javac TestPerson.java -cp target/chapter05-0.1.0-SNAPSHOT-standalone.jar
$ java -classpath target/chapter05-0.1.0-SNAPSHOT-standalone.jar:. TestPerson
Makoto from Japan
Nico from France
$
```

```
Terminal
                                                                                          + ×
$ mvn exec:java -Dexec.mainClass=chapter05.TestPerson
[WARNING] Some problems were encountered while building the effective settings
[WARNING] Expected root element 'settings' but found 'pluginGroups' (position: START_TAG seen <p
luginGroups>...@1:14) @ /home/makoto/.m2/settings.xml, line 1, column 14
[WARNING]
[INFO] Scanning for projects...
[INFO]
[INFO] ---
[INFO] Building chapter05 0.1.0-SNAPSHOT
[INFO] -----
[INFO]
[INFO] --- exec-maven-plugin:1.4.0:java (default-cli) @ chapter05 ---
Makoto from Japan
Nico from France
[INFO] ---
[INFO] BUILD SUCCESS
[INFO]
[INFO] Total time: 1.855 s
[INF0] Finished at: 2016-02-02T01:47:07+09:00
[INFO] Final Memory: 12M/208M
[INF0] --
```

```
Terminal
                                                                                                                                            +
$ mvn clojure:repl
[WARNING]
[WARNING] Some problems were encountered while building the effective settings
[WARNING] Expected root element 'settings' but found 'pluginGroups' (position: START_TAG seen <pluginGroups>... @1:14
) @ /home/makoto/.m2/settings.xml, line 1, column 14
[WARNING]
[INFO] Scanning for projects...
[INFO]
[INFO] Building chapter05 0.1.0-SNAPSHOT
[INFO]
[INFO]
[INFO] >>> clojure-maven-plugin:1.3.10:repl (default-cli) > test-compile @ chapter05 >>>
[INFO]
[INFO]
           - build-helper-maven-plugin:1.7:add-source (add-source) @ chapter05 ---
[INFO] Source directory: /home/makoto/clojure/clojure-packt-book/chapter05/src/java added.
[INFO]
[INF0] --
            - maven-resources-plugin:2.6:resources (default-resources) @ chapter05 --
[WARNING] Using platform encoding (UTF-8 actually) to copy filtered resources, i.e. build is platform dependent!
[INFO] Copying 0 resource
[INFO]
[INFO] --- maven-compiler-plugin:3.1:compile (default-compile) @ chapter05 ---
[INFO] Changes detected - recompiling the module!
[UNRNING] File encoding has not been set, using platform encoding UTF-8, i.e. build is platform dependent!
[INFO] Compiling 8 source files to /home/makoto/clojure/clojure-packt-book/chapter05/target/classes
[INFO]
[INFO] --- clojure-maven-plugin:1.3.10:compile (compile) @ chapter05 ---
[INFO]
[INFO] --- maven-resources-plugin:2.6:testResources (default-testResources) @ chapter05 ---
WARNING] Using platform encoding (UTF-8 actually) to copy filtered resources, i.e. build is platform dependent!
[INFO] Copying 0 resource
[INFO]
[INFO] --- maven-compiler-plugin:3.1:testCompile (defa
[INFO] Nothing to compile - all classes are up to date
        --- maven-compiler-plugin:3.1:testCompile (default-testCompile) @ chapter05 ---
[INFO]
[INFO] <<< clojure-maven-plugin:1.3.10:repl (default-cli) < test-compile @ chapter05 <<<
ΓINFOΊ
[INFO] --
           -- clojure-maven-plugin:1.3.10:repl (default-cli) @ chapter05 ---
Clojure 1.8.0
user=>
```

```
Terminal - + x
$ lein scalac
Compiling 1 source file to /home/makoto/clojure/clojure-packt-book/chapter05/clojure-scala/target/classes
$
```

```
* Sest run
[info] Loading global plugins from /home/makoto/.sbt/0.13/plugins
[info] Loading project definition from /home/makoto/clojure/clojure-packt-book/chapter05/sbt-scala-clojure/project
[info] Set current project to sbt-scala-clojure (in build file:/home/makoto/clojure/clojure-packt-book/chapter05/sbt-scala-clojure/)
[info] Updating (file:/home/makoto/clojure/clojure-packt-book/chapter05/sbt-scala-clojure/)
[info] Warn] Multiple dependencies with the same organization/name but different versions. To avoid conflict, pick one version:
[warn] * org.clojure:clojure:(1,5,1,1,8,0)
[info] Resolving org.fusesource.jansi#jansi;1.4 ...
[info] Done updating.
[info] Start Compiling Clojure sources
No need to call RT.init() anymore
[info] Compiling 1 Scala source to /home/makoto/clojure/clojure-packt-book/chapter05/sbt-scala-clojure/target/scala-2.10/classes...
[info] Running Main
I'm calling methods defined by Clojure from Scala.
Hello world from Clojure!
add: 3
sub: 5
[success] Total time: 4 s, completed 2016/02/04 10:03:54

$
```

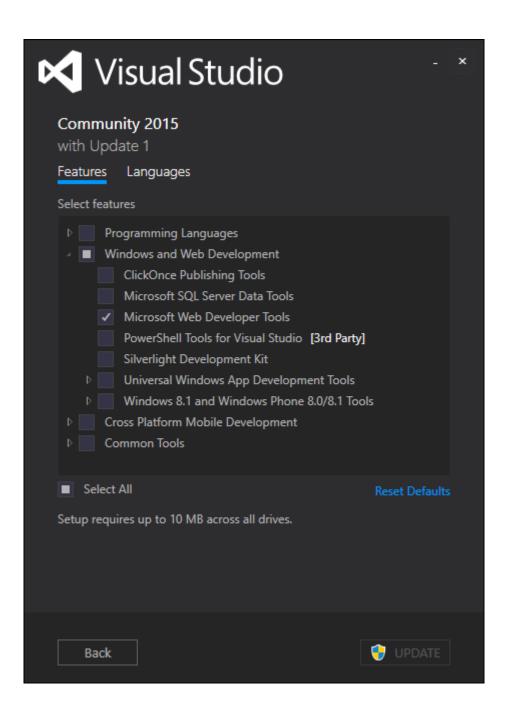

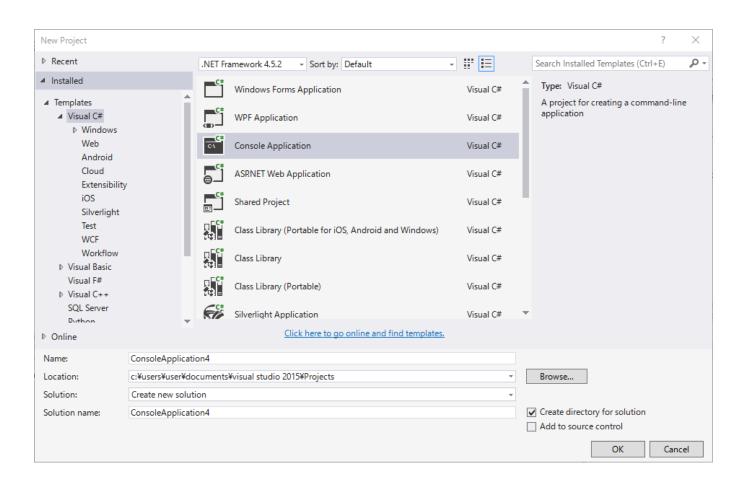

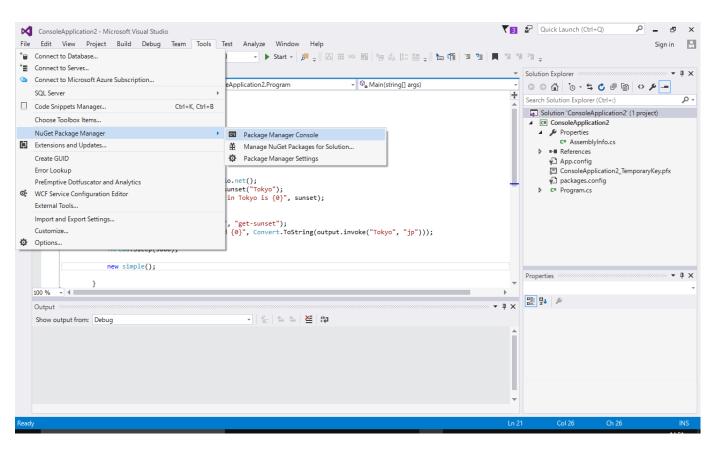

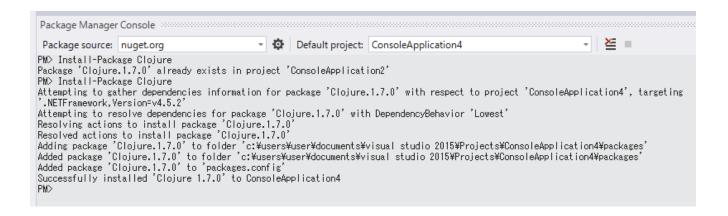

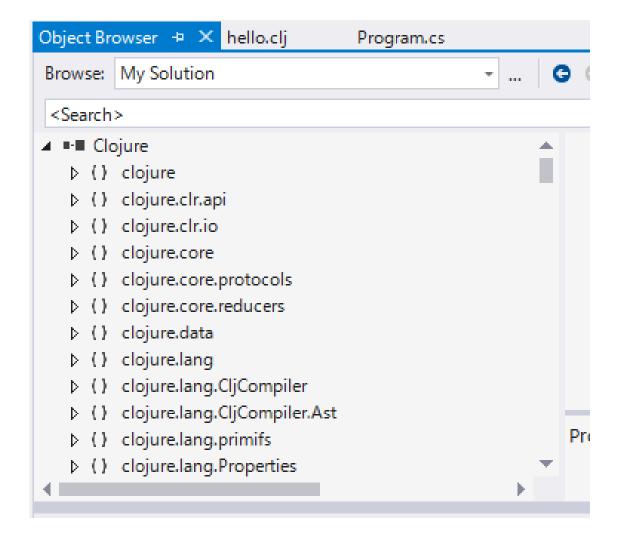

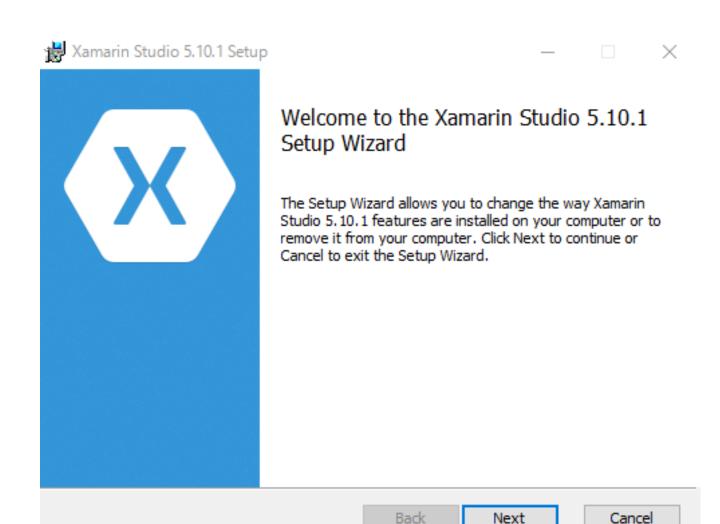

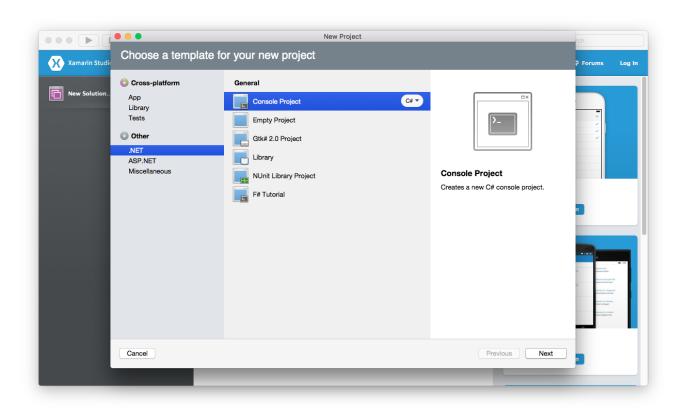

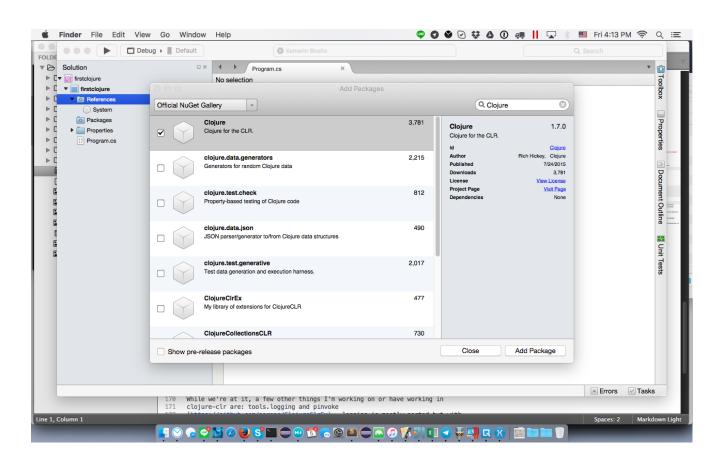

|      | clojure.clr.io.clj.dll         |
|------|--------------------------------|
|      | clojure.clr.shell.clj.dll      |
|      | Clojure.Compile.exe            |
|      | Clojure.Compile.pdb            |
|      | clojure.core_clr.clj.dll       |
|      | clojure.core_deftype.clj.dll   |
|      | clojure.core_print.clj.dll     |
|      | clojure.core_proxy.clj.dll     |
|      | clojure.core.clj.dll           |
|      | clojure.core.protocols.clj.dll |
|      | clojure.core.reducers.clj.dll  |
|      | clojure.data.clj.dll           |
|      | clojure.data.generators.dll    |
| T-1- |                                |

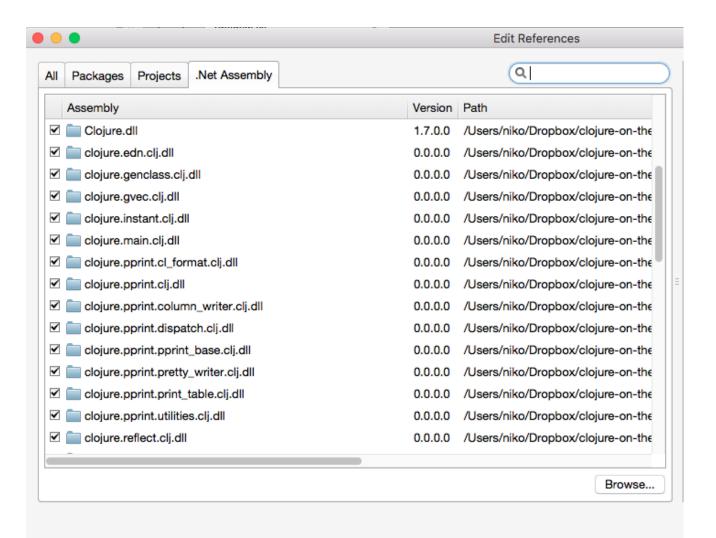

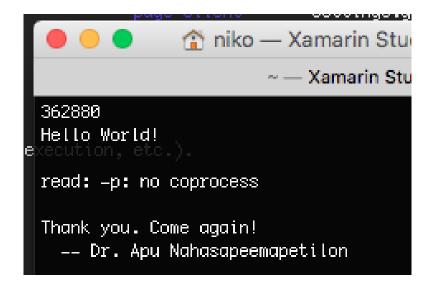

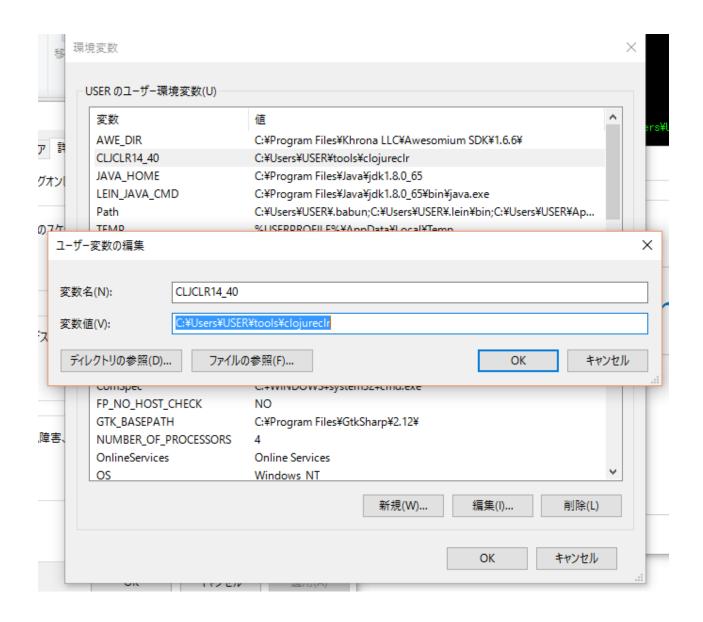

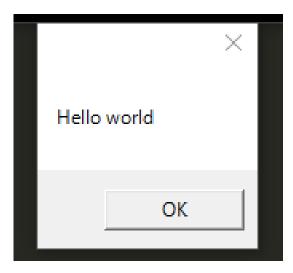

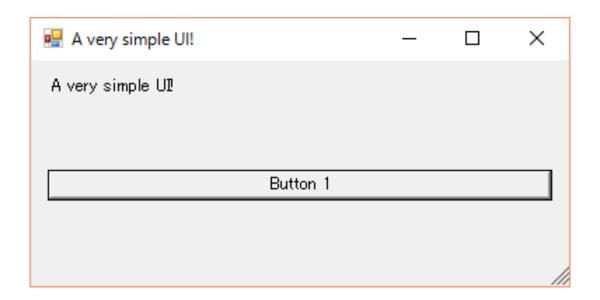

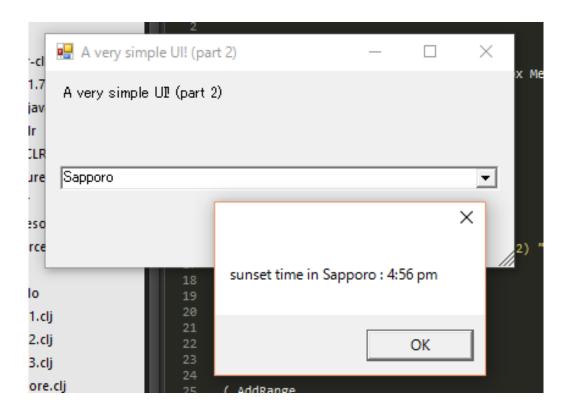

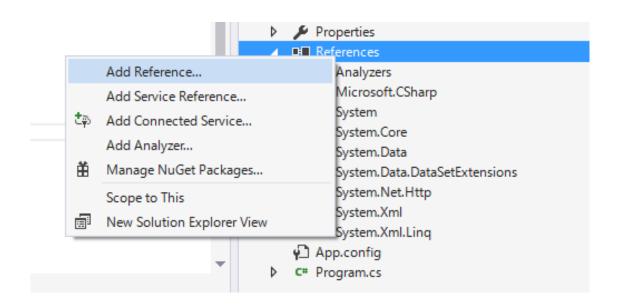

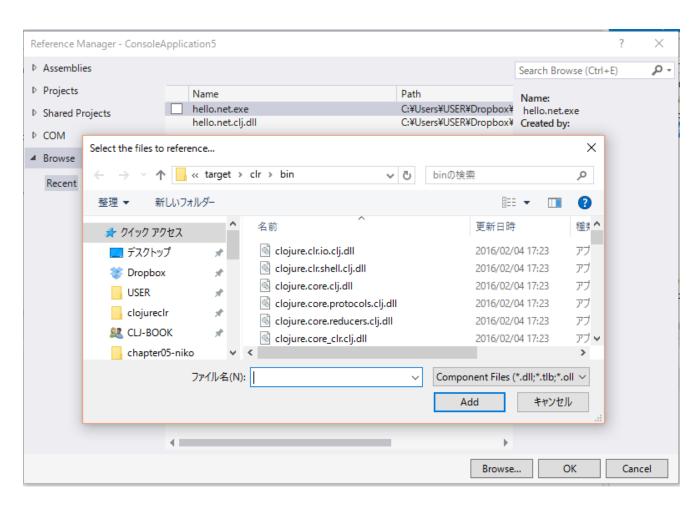

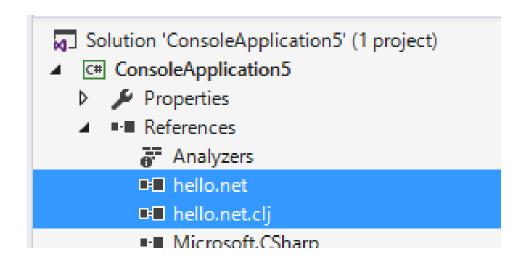

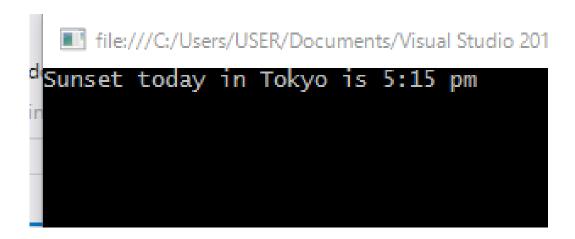

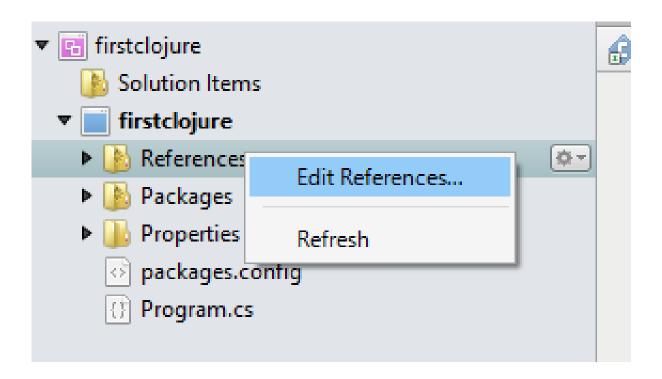

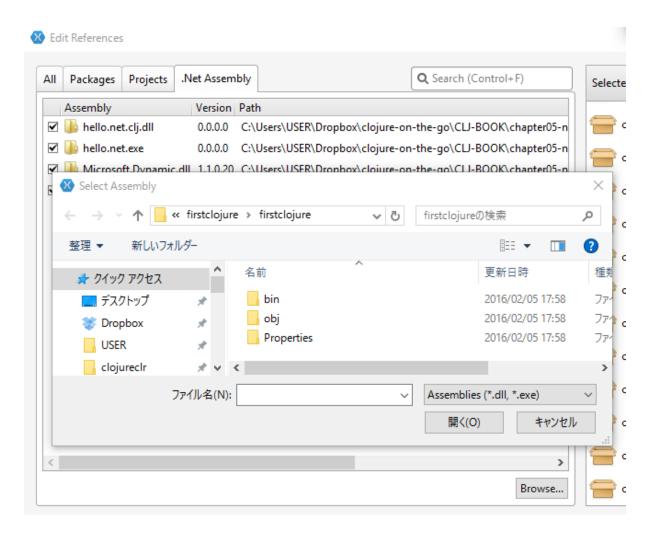

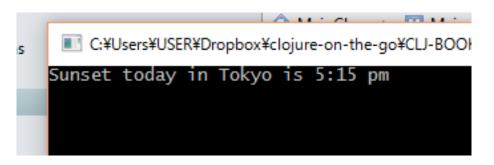

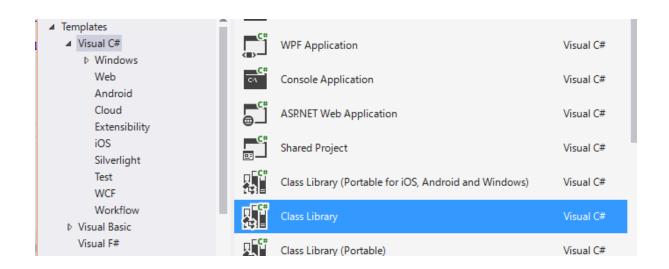

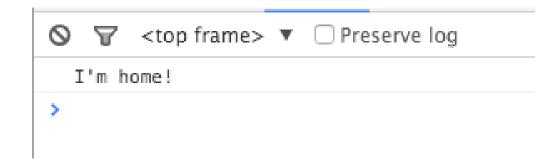

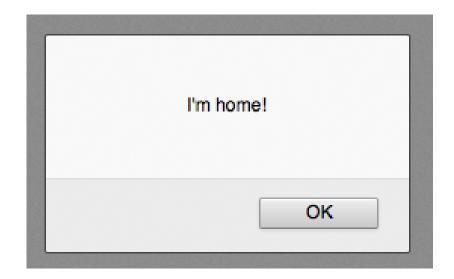

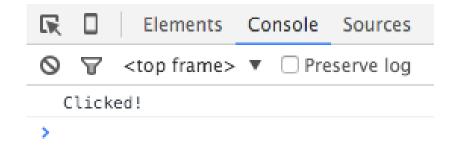

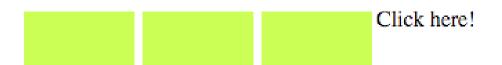

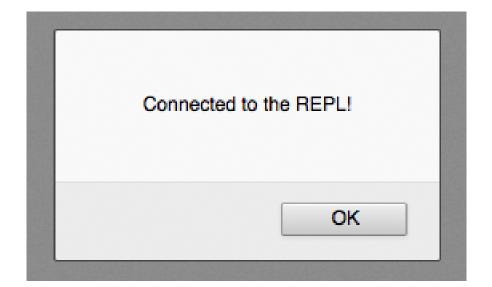

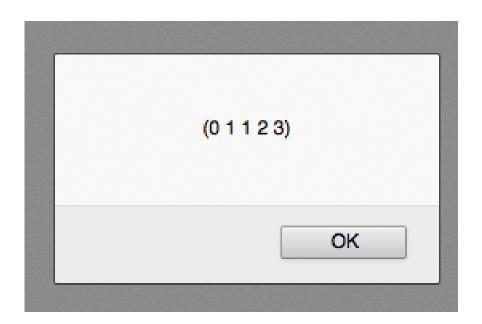

## **Chapter 6: Concurrency and Parallelism**

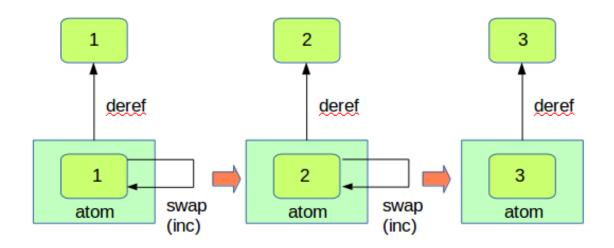

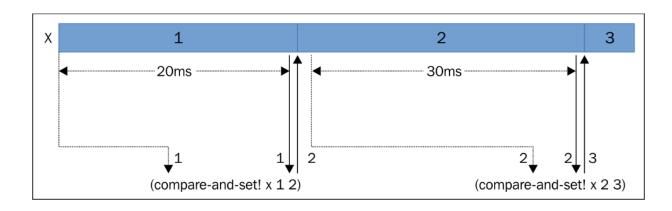

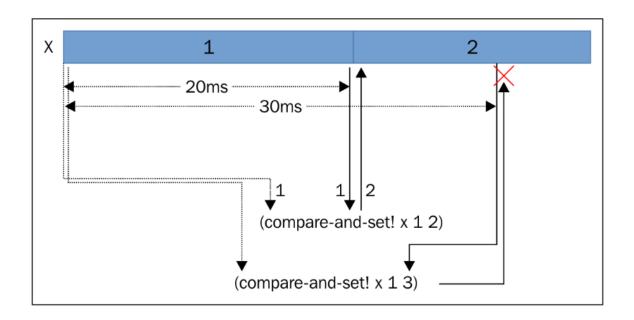

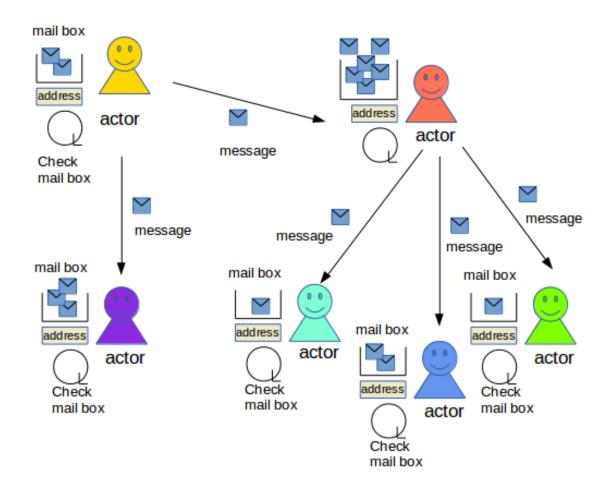

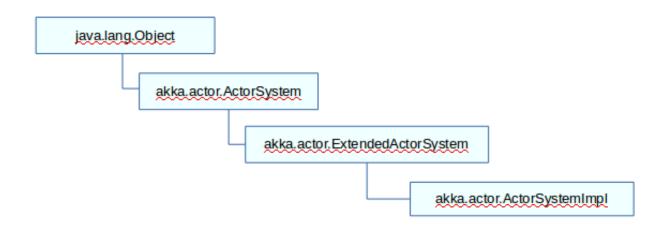

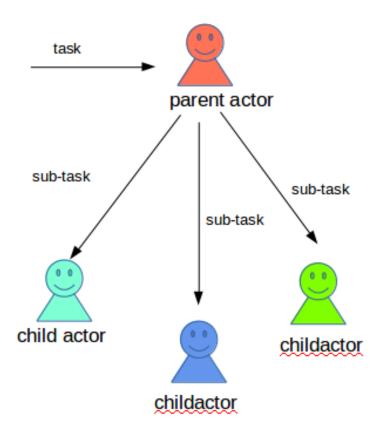

```
Terminal — + X
$ lein run
Reflection warning, /tmp/form-init5972461126656481952_clj:1:902 - call to static method invokeStaticMethod on clojure.lang.Reflector can't be resolved (argument types: unknown, java.lang.String, unknown).
Reflection warning, okku/core.clj:18:7 - call to akka.routing.RoundRobinRouter ctor can't be resolved.
Reflection warning, okku/core.clj:35:5 - call to method getConfig can't be resolved (target class is unknown).
Reflection warning, okku/core.clj:42:5 - call to method detDoard on com.typesafe.config.ConfigFactory can't be resolved (argument types: unknown).
Reflection warning, okku/core.clj:79:12 - call to static method load on com.typesafe.config.ConfigFactory can't be resolved (argument types: unknown, unknown).
Reflection warning, okku/core.clj:79:16 - reference to field map can't be resolved.
Reflection warning, okku/core.clj:79:6 - reference to field map can't be resolved.
Reflection warning, okku/core.clj:189:27 - call to static method create on scala.concurrent.duration.Duration can't be resolved (argument types: unknown, unknown).
Reflection warning, okku/core.clj:114:30 - call to method withRouter can't be resolved (target class is unknown).
Reflection warning, okku/core.clj:114:30 - call to akka.actor.Address ctor can't be resolved.
Reflection warning, okku/core.clj:118:45 - call to akka.actor.Address ctor can't be resolved.
Reflection warning, okku/core.clj:180:45 - reference to field unwrapped on java.lang.Object can't be resolved.
Reflection warning, okku/core.clj:180:45 - reference to field settings on java.lang.Object can't be resolved.
Reflection warning, okku/core.clj:180:45 - reference to field settings on java.lang.Object can't be resolved.
Reflection warning, okku/core.clj:180:45 - reference to field config can't be resolved.
Reflection warning, okku/core.clj:180:45 - reference to field config can't be resolved.
Reflection warning, okku/core.clj:180:45 - reference to field config can't be resolved.
Reflection warning, okku/core.clj:180:45 - reference to field conf
```

```
$ lein run
[INFO] [06/01/2016 09:31:03.938] [main] [Remoting] Starting remoting
[INFO] [06/01/2016 09:31:04.088] [main] [Remoting] Remoting started; listening on addresses :[akka.tcp://actor-system-1@localhost:2552]
[INFO] [06/01/2016 09:31:04.126] [main] [Remoting] Remoting now listens on addresses: [akka.tcp://actor-system-1@localhost:2552]
launching akka service ...
hello remote akka !
```

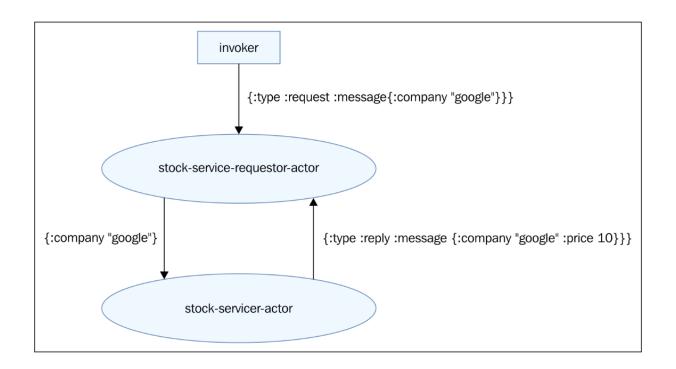

```
$ docker-compose up -d
Unable to find image 'docker/compose:1.5.0' locally
1.5.0: Pulling from docker/compose

f5f17db9ef7c: Pull complete
1a5d7604b84c: Pull complete
edb9562a1a85: Pull complete
83f27339e1ae: Pull complete
fe338db44539: Pull complete
fd10e3d2c1a4: Pull complete
a3ed95caeb02: Pull complete
Digest: sha256:146e95775e3e1a79e0e31632d3b1842f84debed41a222188eb73d6c95163175b
Status: Downloaded newer image for docker/compose:1.5.0
dockercouchbase41_couchbase41_couchbase41_couchbase41_couchbase3_1
Starting dockercouchbase41_couchbase2_1
```

| \$ docker ps              |                 |                           |                   |        |                                                                     |          |
|---------------------------|-----------------|---------------------------|-------------------|--------|---------------------------------------------------------------------|----------|
| CONTAINER ID              | IMAGE           | COMMAND                   | CREATED           | STATUS | PORTS                                                               |          |
| 00.10716.0                |                 | NAMES                     | /" 2              |        | 0001 0000/ 11007/ 11010 11011/                                      | 10001 10 |
| 96e137dfc3cc<br>092/tcp   | arungupta/couch |                           | se41 couchbase2   |        | 8091-8093/tcp, 11207/tcp, 11210-11211/tcp, 1                        | 18091-18 |
| ca9790431358              | arungupta/couch |                           |                   |        | 0.0.0.0:8091-8093->8091-8093/tcp, 11207/tcp,                        | 11211/   |
|                           |                 | 1-18092/tcp dockercouchba |                   |        |                                                                     | ,        |
| 6bb9483dff68              | arungupta/couch | base "/entrypoint.sh/opt  |                   |        | 8091-8093/tcp, 11207/tcp, 11210-11211/tcp, 1                        | 18091-18 |
| 092/tcp                   | _               | dockercouchba             | ise41_couchbase1_ | 1      |                                                                     |          |
| \$ docker-compose p<br>Na |                 | Command                   |                   | State  | Ports                                                               |          |
|                           |                 |                           |                   |        |                                                                     |          |
| dockercouchbase41         | couchbase1 1    | /entrypoint.sh /opt/cou   | ichb              | Up     | 11207/tcp, 11210/tcp, 11211/tcp,                                    |          |
|                           |                 |                           |                   |        | 18091/tcp, 18092/tcp, 8091/tcp,                                     |          |
| db                        | bb0 1           | /                         | - LL              | II-    | 8092/tcp, 8093/tcp                                                  |          |
| dockercouchbase41_        | couchbase2_I    | /entrypoint.sh /opt/cou   | ichb              | Up     | 11207/tcp, 11210/tcp, 11211/tcp,<br>18091/tcp, 18092/tcp, 8091/tcp, |          |
|                           |                 |                           |                   |        | 8092/tcp, 8093/tcp                                                  |          |
| dockercouchbase41_        | couchbase3_1    | /entrypoint.sh /opt/cou   | ichb              | Up     | 11207/tcp, 0.0.0.0:11210->11210/tc                                  | cp,      |
|                           |                 |                           |                   |        | 11211/tcp, 18091/tcp, 18092/tcp,                                    |          |
|                           |                 |                           |                   |        | 0.0.0.0:8091->8091/tcp,<br>0.0.0:8092->8092/tcp,                    |          |
|                           |                 |                           |                   |        | 0.0.0.0:8092->8092/tcp,                                             |          |
| \$                        |                 |                           |                   |        | 0.0.0.0000 /0000/ 100                                               |          |
|                           |                 |                           |                   |        |                                                                     |          |
|                           |                 |                           |                   |        |                                                                     |          |

```
$ docker inspect --format '{{ .NetworkSettings.IPAddress }}' dockercouchbase41_couchbase1_1
172.17.0.3
$ docker inspect --format '{{ .NetworkSettings.IPAddress }}' dockercouchbase41_couchbase2_1
172.17.0.5
$ docker inspect --format '{{ .NetworkSettings.IPAddress }}' dockercouchbase41_couchbase3_1
172.17.0.4
```

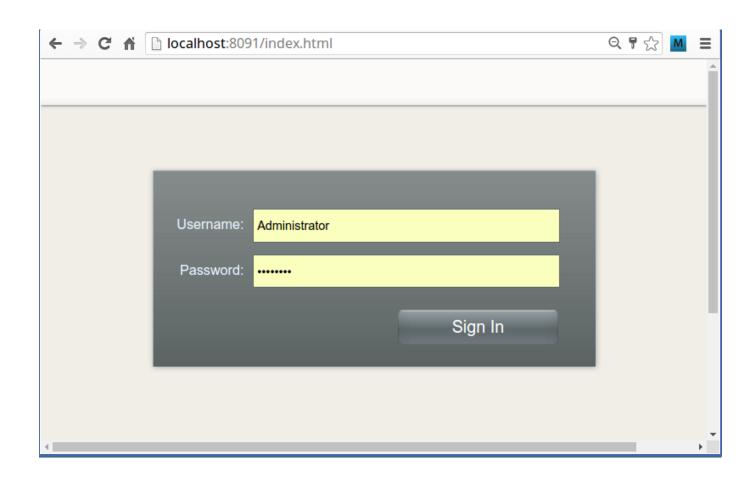

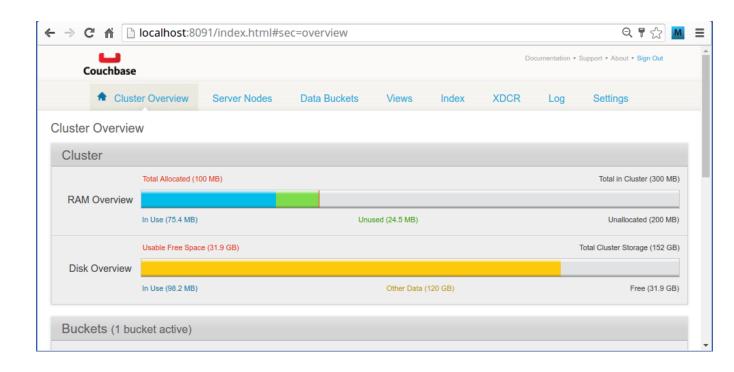

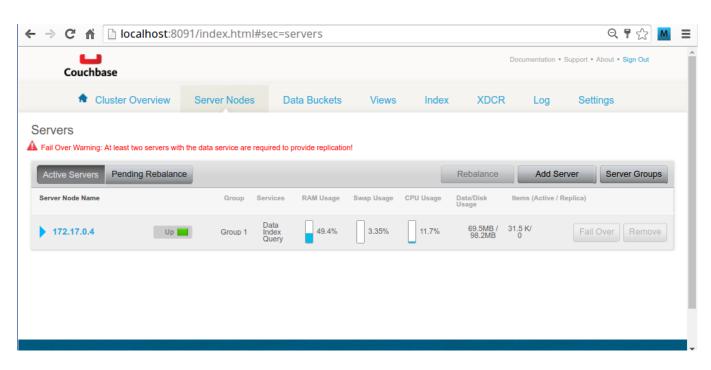

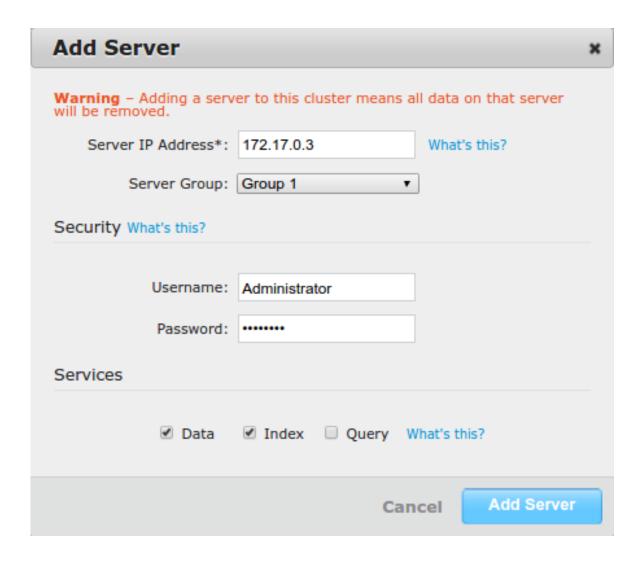

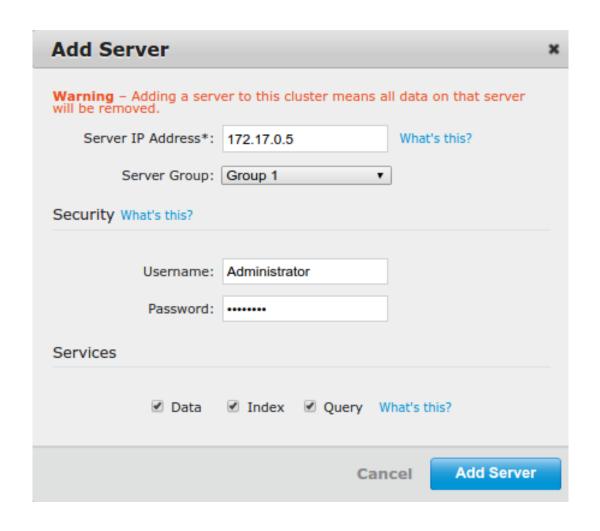

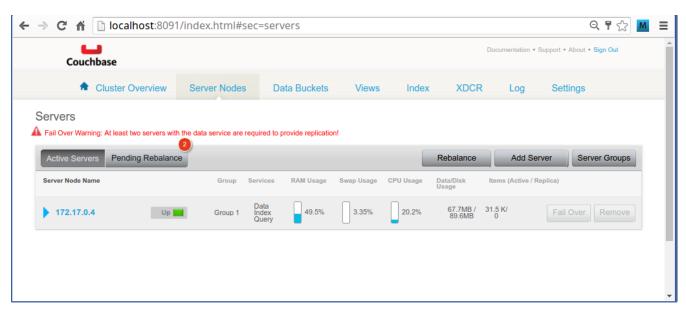

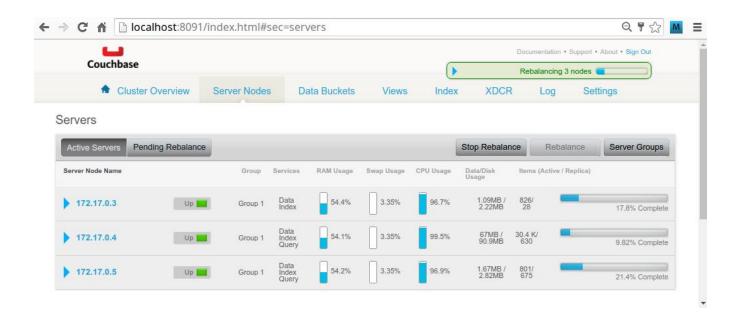

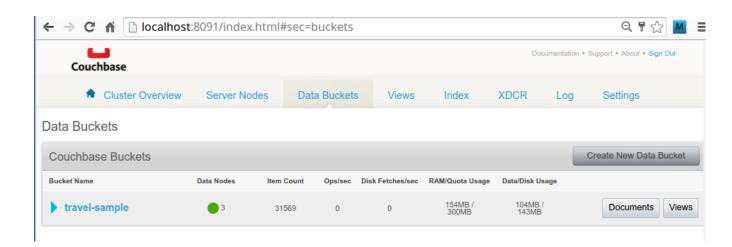

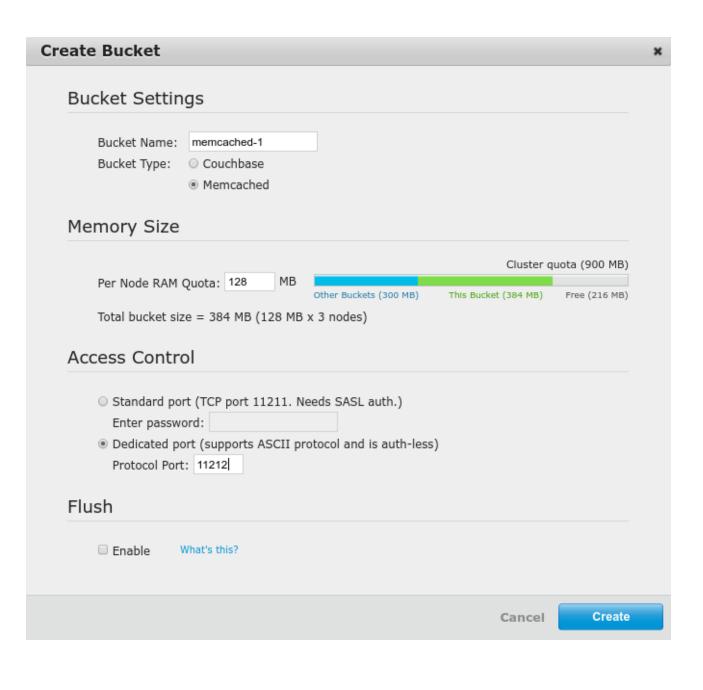

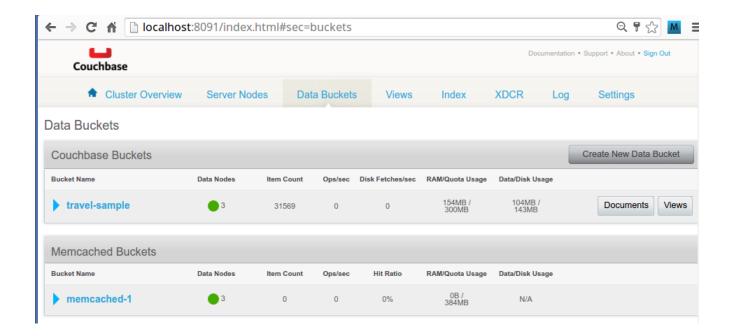

```
$ telnet 172.17.0.5 11212
Trying 172.17.0.5...
Connected to 172.17.0.5.
Escape character is '^]'.
set key-1 0 60 5
test!
STORED
get key-1
VALUE key-1 0 5
test!
END
get key-2
VALUE key-2 0 7
Hello!
END
qui t
Connection closed by foreign host.
```

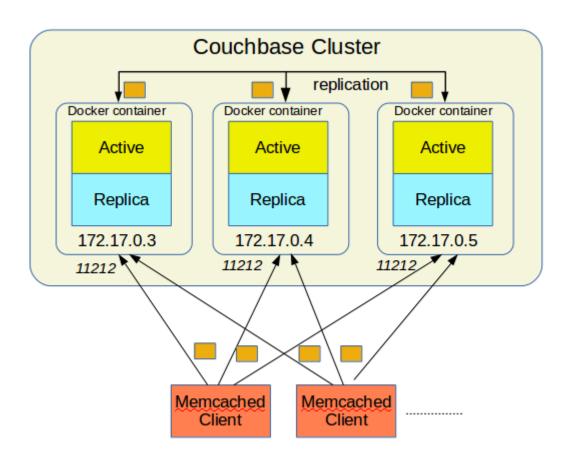

[nicolassmacbook% telnet 192.168.1.5 12345 Trying 192.168.1.5... Connected to raspberrypi. Escape character is '^]'.

10

FAHRENHEIT: 50.0

30

FAHRENHEIT: 86.0

## **Chapter 7: Advanced Tips**

- META-INF/maven/seebytecode/seebytecode
- gen3\$\_main.class
- 6 gen3\$fn\_\_1248.class
- gen3\$loading\_\_5569\_\_auto\_\_\_1246.class
- gen3.class
- gen3\_init.class

```
Terminal
$ lein figwheel
Figwheel: Validating the configuration found in project.clj
Figwheel: Configuration Valid. Starting Figwheel
Figwheel: Configuration Valid. Starting Figwheel ...
Figwheel: Starting server at http://localhost:3449
Figwheel: Watching build - dev
Compiling "resources/public/js/compiled/cljc_example.js" from ["src"]...
Successfully compiled "resources/public/js/compiled/cljc_example.js" in
Figwheel: Starting CSS Watcher for paths ["resources/public/css"]
Launching ClojureScript REPL for build: dev
Figwheel Controls:
                                                                                                          in 1.743 seconds.
Figwheel Controls:
                                                                 ;; stops Figwheel autobuilder
                (stop-autobuild)
                (start-autobuild [id ...])
(switch-to-build id ...)
                                                                ;; starts autobuilder focused on optional ids
;; switches autobuilder to different build
                                                                 ;; stops, cleans, and starts autobuilder
;; reloads build config and resets autobuild
                (reset-autobuild)
                (reload-config)
                (build-once [id ...])
(clean-builds [id ..])
                                                                 ;; builds source one time
                                                                 ;; deletes compiled cljs target files
                (print-config [id ...])
                                                                 ;; prints out build configurations
                (fig-status)
                                                                 ;; displays current state of system
   Switch REPL build focus:
                :cljs/quit
                                                                 ;; allows you to switch REPL to another build
      Docs: (doc function-name-here)
      Exit: Control+C or :cljs/quit
  Results: Stored in vars *1, *2, *3, *e holds last exception object
 Prompt will show when Figwheel connects to your application
To quit, type: :cljs/quit cljs.user=>
```

```
Terminal
                                                   +
                                                       ×
$ tree
   -README, md
   -dev
     └─user.clj
    project.clj
    resources
     ---public
               -style.css
           -index.html
   -src
     ---cljc_example
         --core.clis
6 directories, 6 files
```

```
Terminal — + ×

$ lein figwheel
Figwheel: Validating the configuration found in project.clj
Figwheel: Validating the configuration found in project.clj
Figwheel: Starting server at http://localhost:3449
Port 3449 is already being used. Are you running another Figwheel instance? If you want to run two Figwheel instances add a new :server-port (i.e. :s erver-port 3550) to Figwheel' s config options in your project.clj
Figwheel: Starting server at http://localhost:3449
Port 3449 is already being used. Are you running another Figwheel instance? If you want to run two Figwheel instances add a new :server-port (i.e. :s erver-port 3450) to Figwheel' six already server-port (i.e. :s erver-port 3450) to Figwheel' six already server-port (i.e. :s erver-port 3450) to Figwheel' six already server-port (i.e. :s erver-port 3450) to Figwheel' six already server-port (i.e. :s erver-port 3450) to Figwheel' six already server-port (i.e. :s erver-port 3450) to Figwheel' six already server-port (i.e. :s erver-port 3450) to Figwheel' six already server-port (i.e. :s erver-port 3450) to Figwheel' six already server-port (i.e. :s erver-port 3450) to Figwheel' six already server-port (i.e. :s erver-port 3450) to Figwheel instances add a new :server-port (i.e. :s erver-port 3450) to Figwheel instances add a new :server-port (i.e. :s erver-port 3450) to Figwheel instances add a new :server-port (i.e. :s erver-port 3450) to Figwheel instances add a new :server-port (i.e. :s erver-port 3450) to Figwheel instances add a new :server-port (i.e. :s erver-port 3450) to Figwheel instances add a new :server-port (i.e. :s erver-port 3450) to Figwheel instances add a new :server-port (i.e. :s erver-port 3450) to Figwheel instance? If you want to run two Figwheel instances add a new :server-port (i.e. :s erver-port 3450) to Figwheel instance? If you want to run two Figwheel instance? If you want to run two Figwheel instance? If you want to run two Figwheel instances add a new :server-port (i.e. :s erver-port 3450) to Figwheel instance? If you want
```

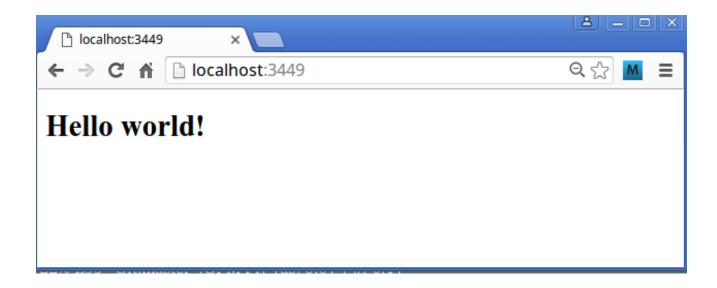

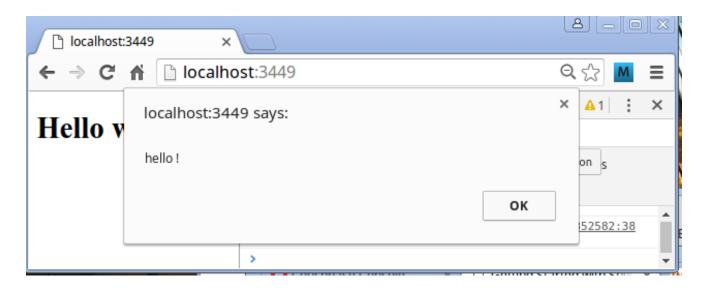

```
Terminal
                                  - + X
$ tree
  -README. md
   -dev
     └─user.clj
   -project.clj
   -resources
     ---public
          ---css
             └──style.css
           -index.html
         __js
   -src
     ---cljc_example
         ---core.cljs
---demo.cljc
---quil_demo.cljc
7 directories, 8 files
$ ■
```

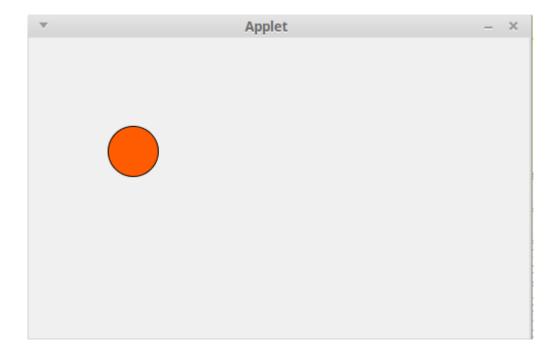

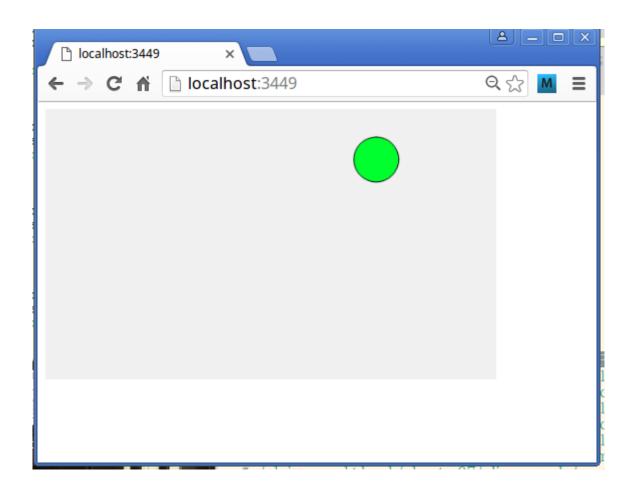

```
Terminal - + ×

$ lein cljsbuild once min
Compiling ClojureScript...
out of range
Divide by zero
Compiling "resources/public/js/compiled/cljc_example.js" from ["src"]...
Successfully compiled "resources/public/js/compiled/cljc_example.js" in 17.926 seconds.

■
```

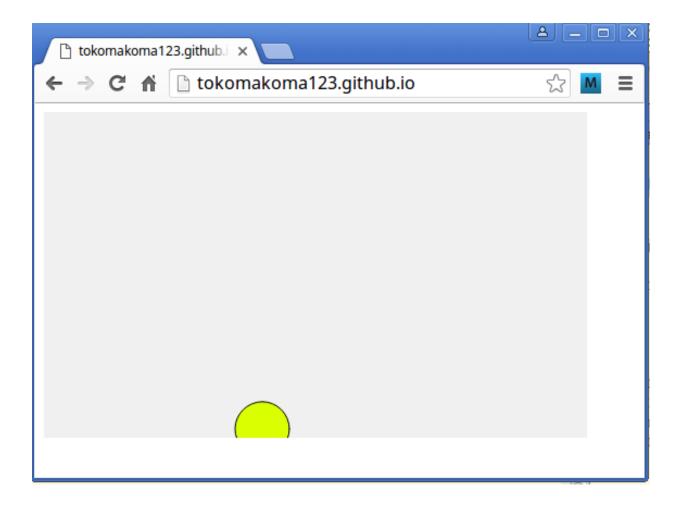

```
> iii build
                               atom.coffee
                                                                 % Settings
 docs
 exports
 keymaps
                         module.exports =
 menus
                         class Atom extends Model
node_modules
                           @version: 1 # Increment this when the serialization format changes
> resources
 script
                           @loadOrCreate: (mode) →
> iii static
                              startTime = Date.now()
> endor
                              atom = @deserialize(@loadState(mode)) ? new this({mode, @version})
 a.coffeelintignore
                             atom.deserializeTimings.atom = Date.now() - startTime
 gitattributes
                    src/atom.coffee* 31,17
 gitignore
                                                                               UTF-8 CoffeeScript & master
```

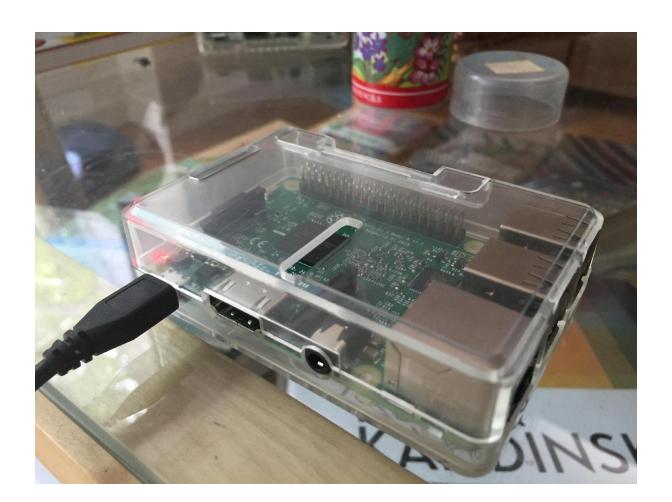

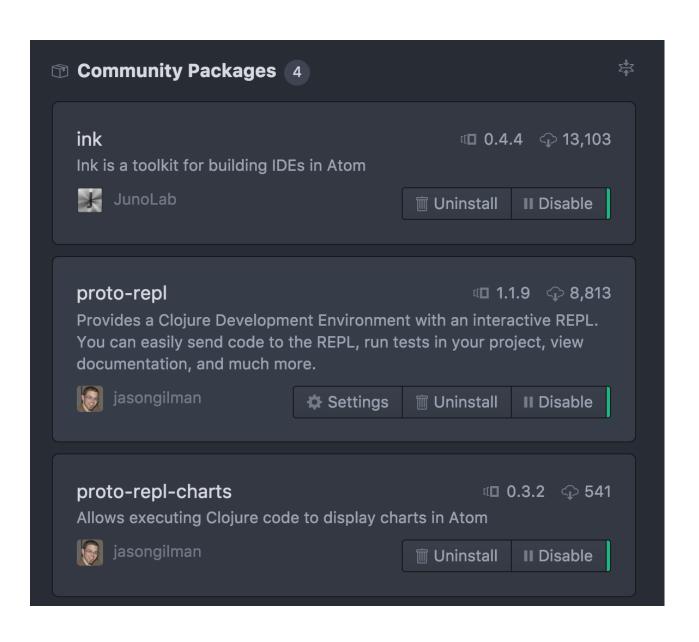

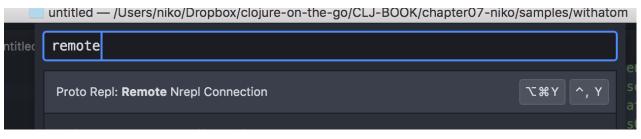

```
nRepl connection

Host

192.168.1.9

Port

9000
```

```
untitled •

1 (set-led 1) > {:exit 0, :err "", :out ""}
```

```
clojure.tools.namespace.repl not
available. Add as a dependency to allow
refresh.
Refresh Warning: IllegalArgumentException
No such namespace:
clojure.tools.namespace.repl
clojure.lang.Var.find (Var.java:141)
```

```
proto repl au

Proto Repl: Autoeval File
```

```
untitled

(def a 1) #'user/a

(+ a 1) 2

(* 1 2 2 3 4) 48
```

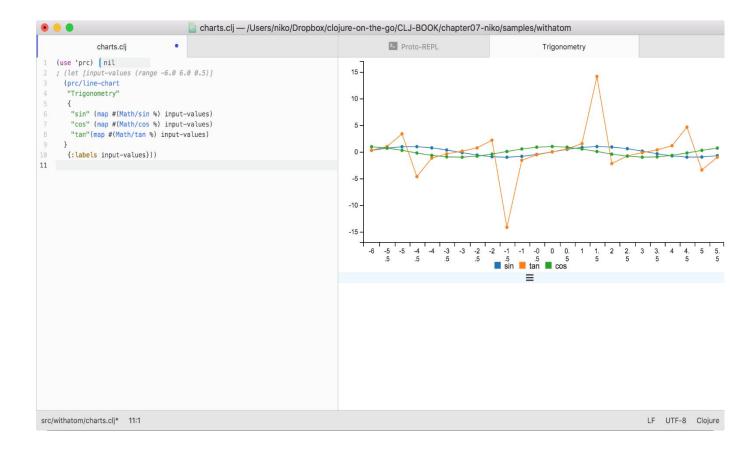

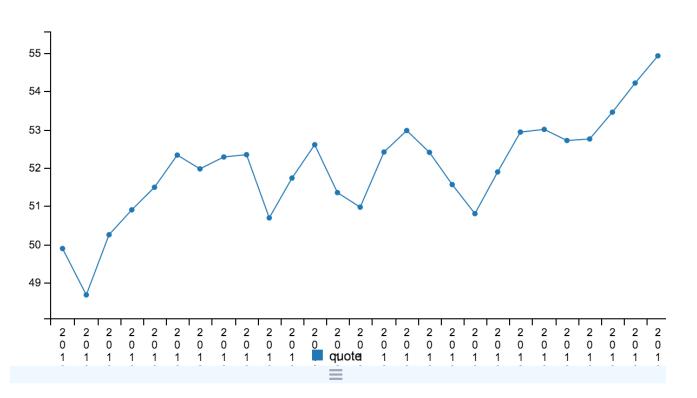

## **Chapter 8: Web Applications**

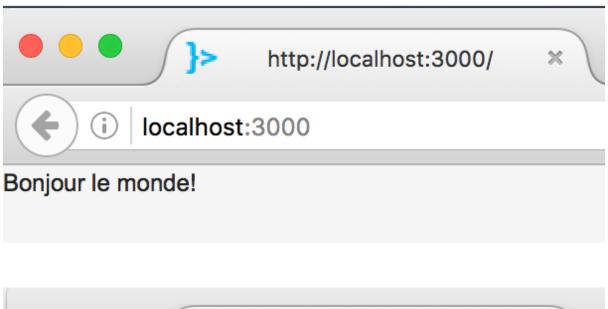

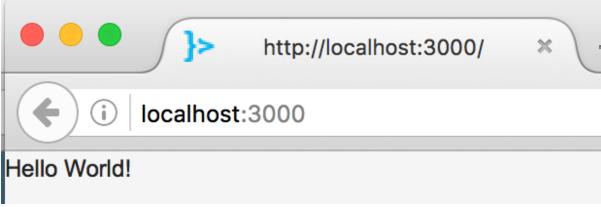

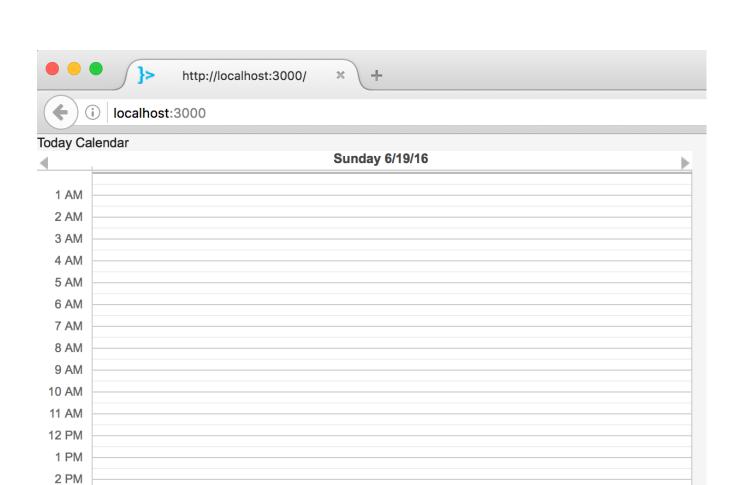

3 PM 4 PM 5 PM 6 PM 7 PM 8 PM 9 PM 10 PM 11 PM

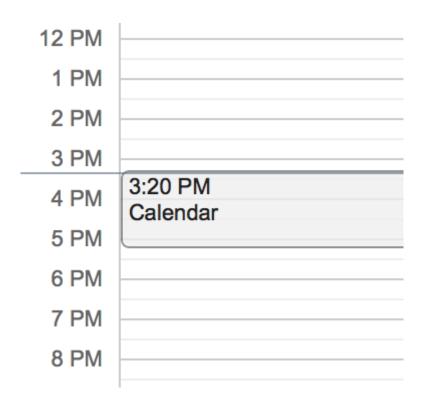

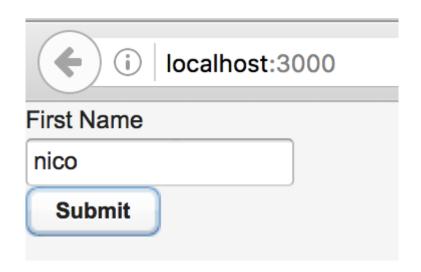

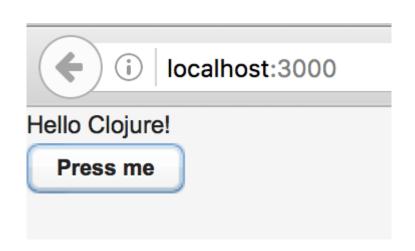

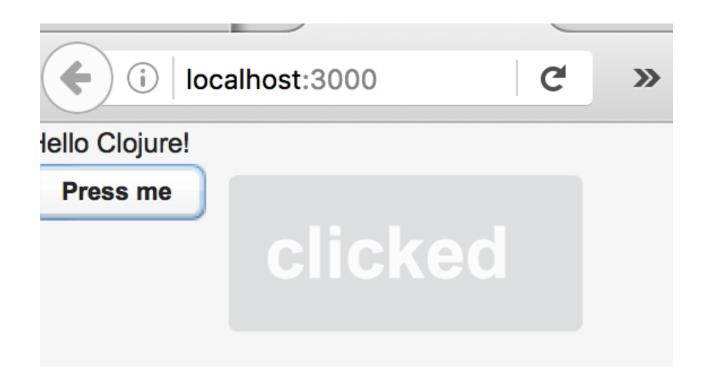

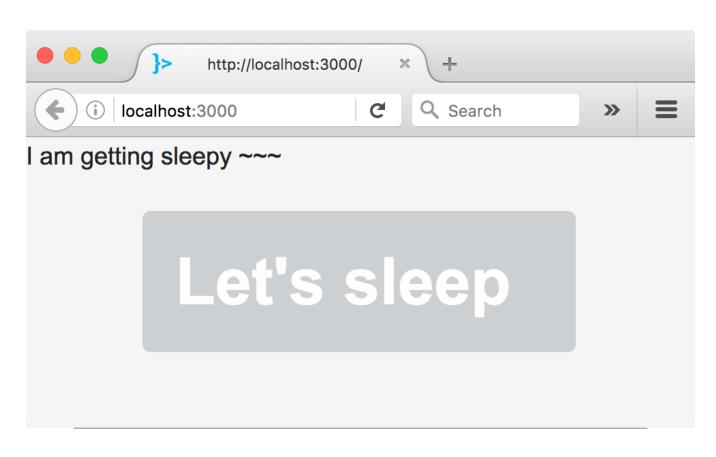

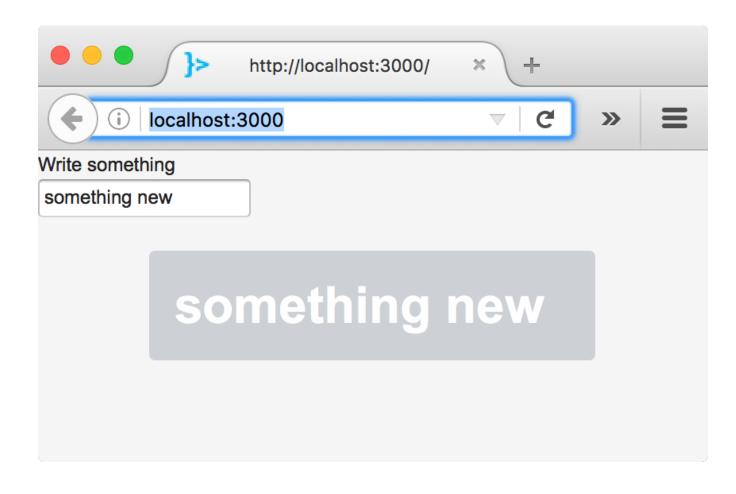

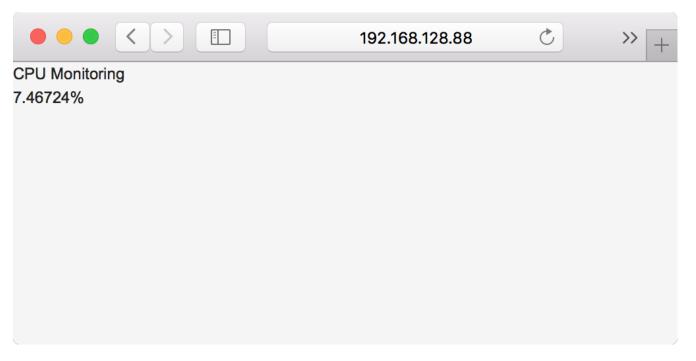

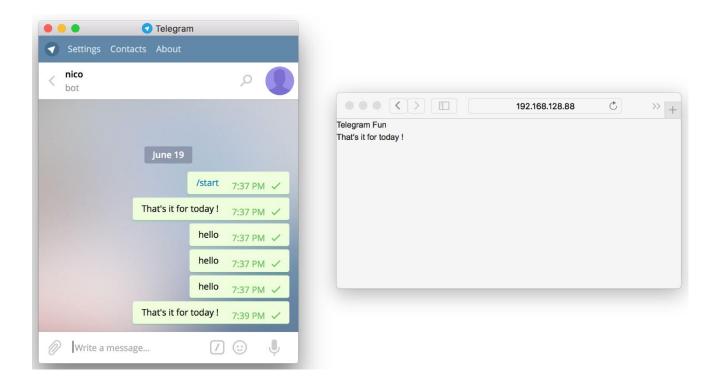

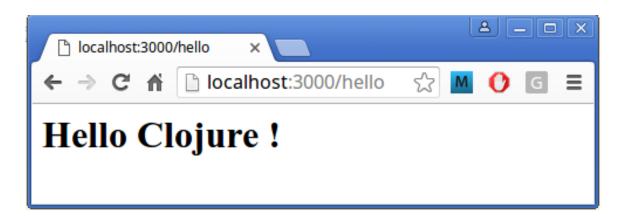

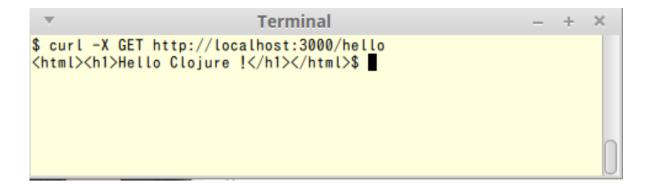

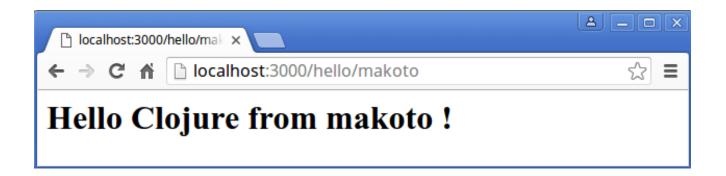

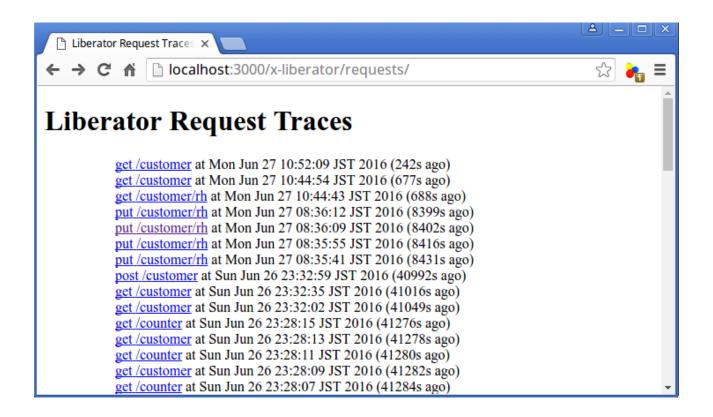

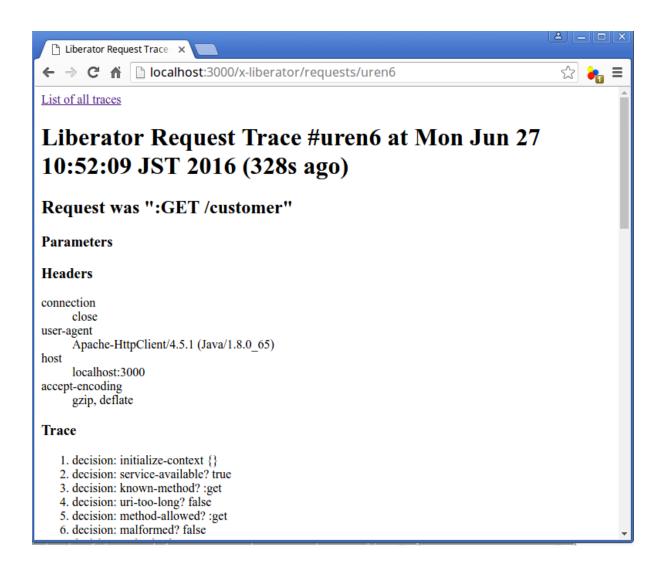

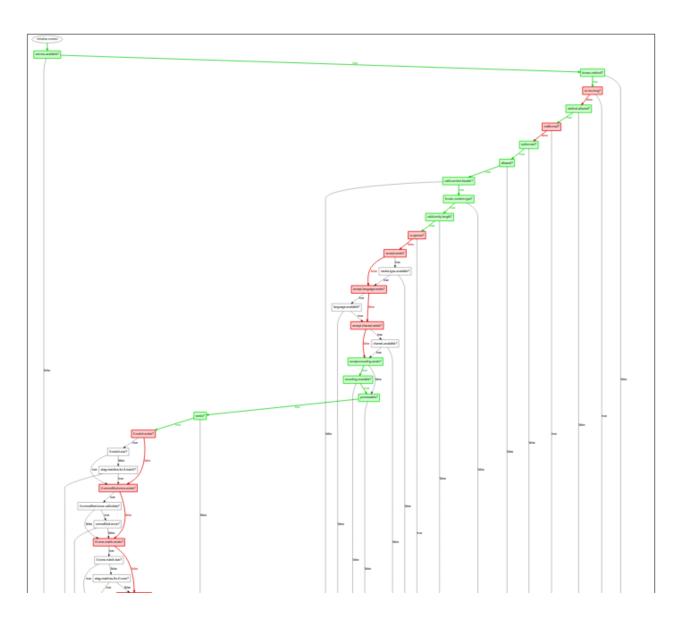

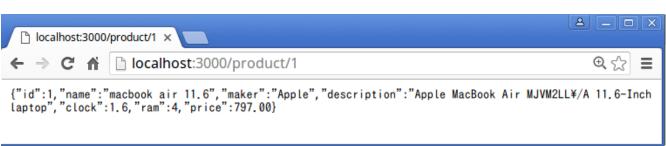

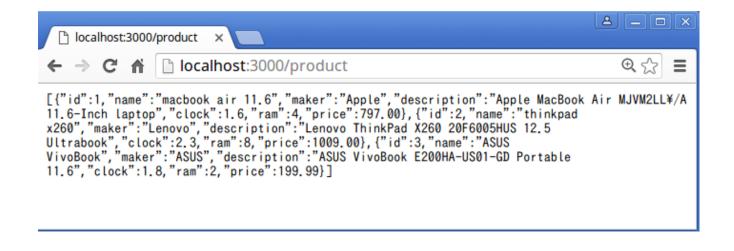

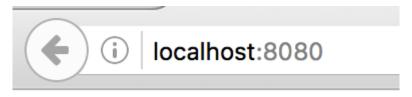

Hello world

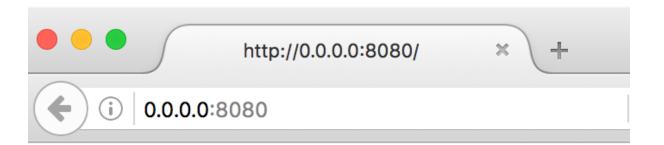

## Hello Immutant World

Send a message

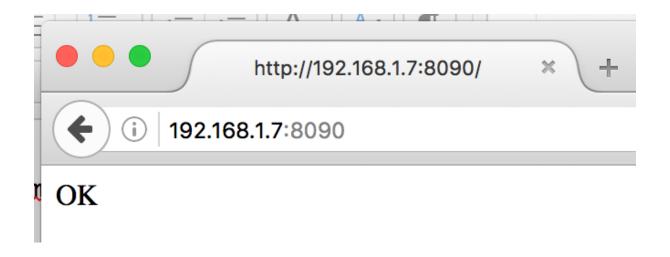

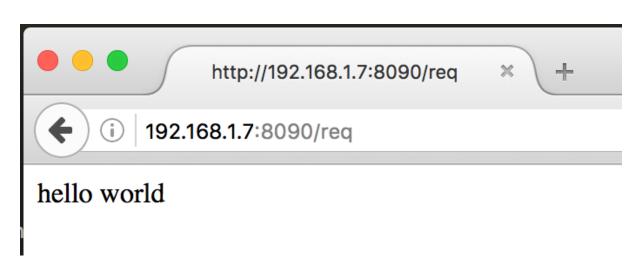

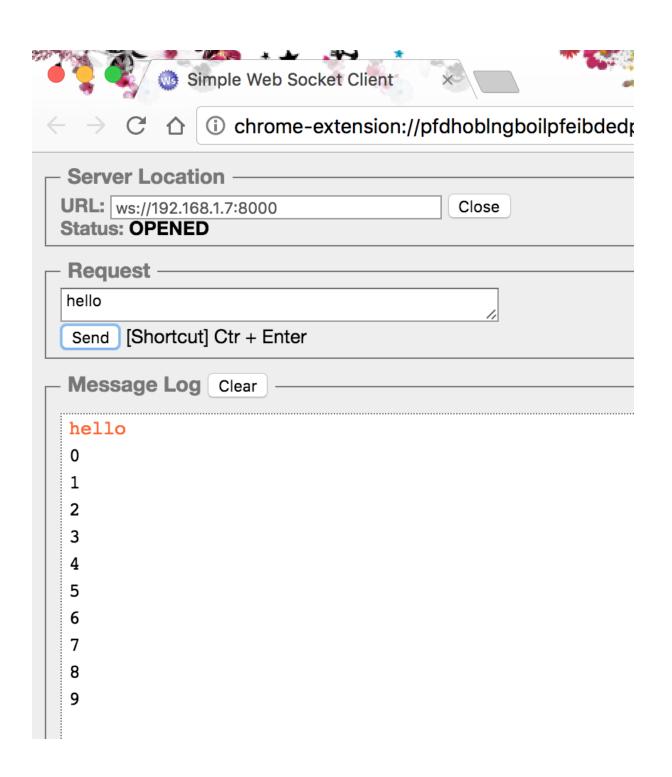

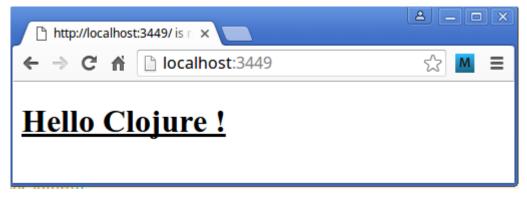

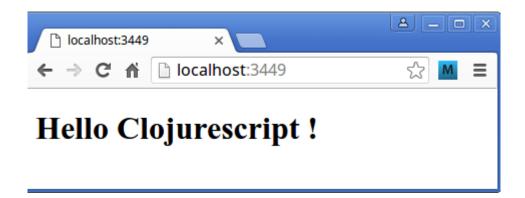

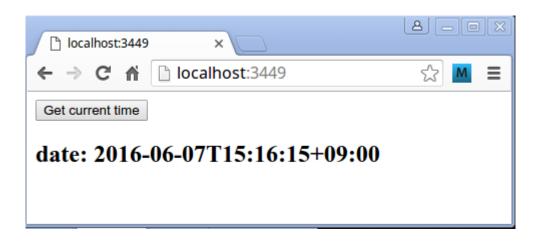

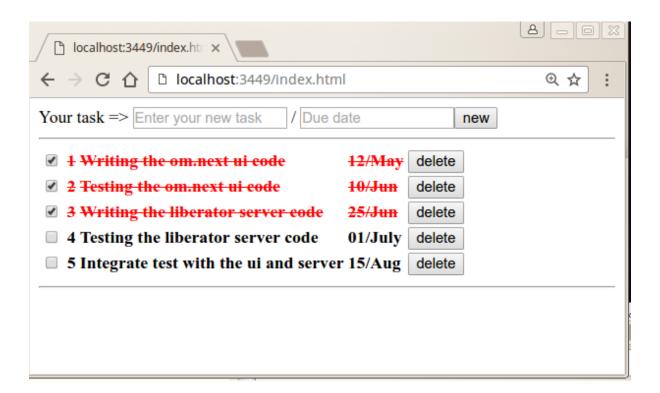

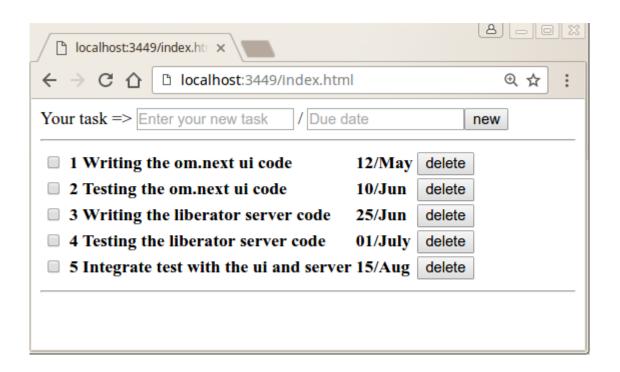

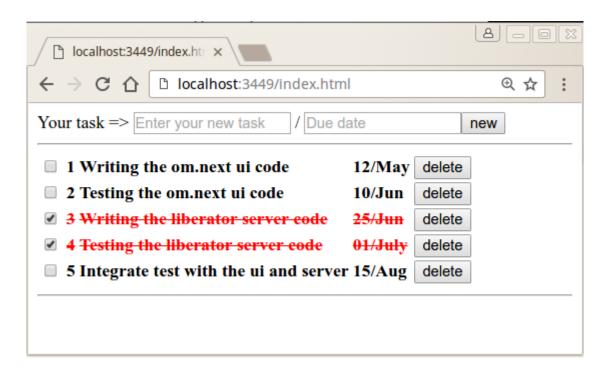

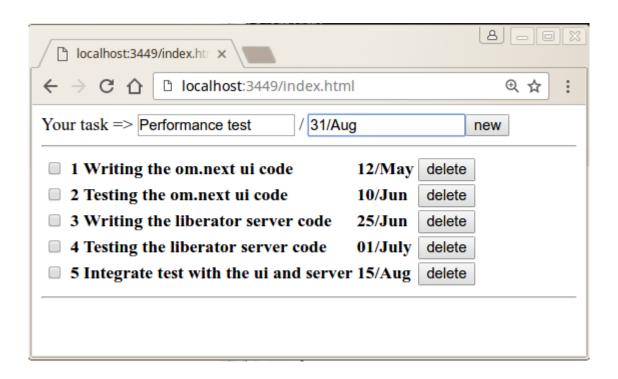

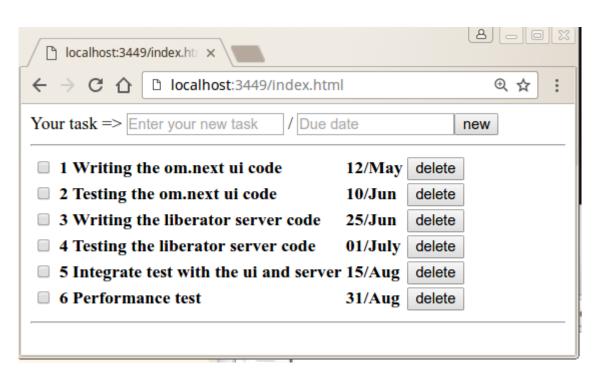

#### **Chapter 9: Testing**

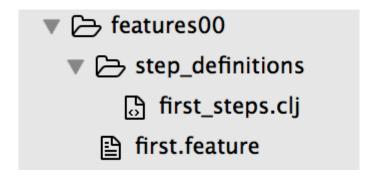

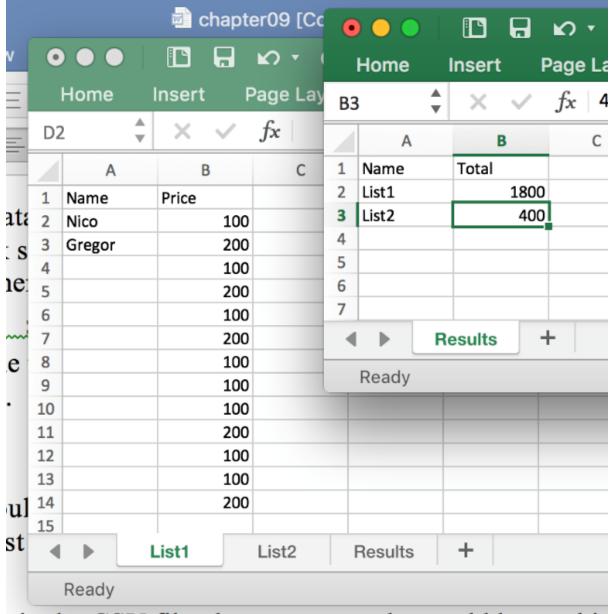

in the CSV file then comeone also could be working

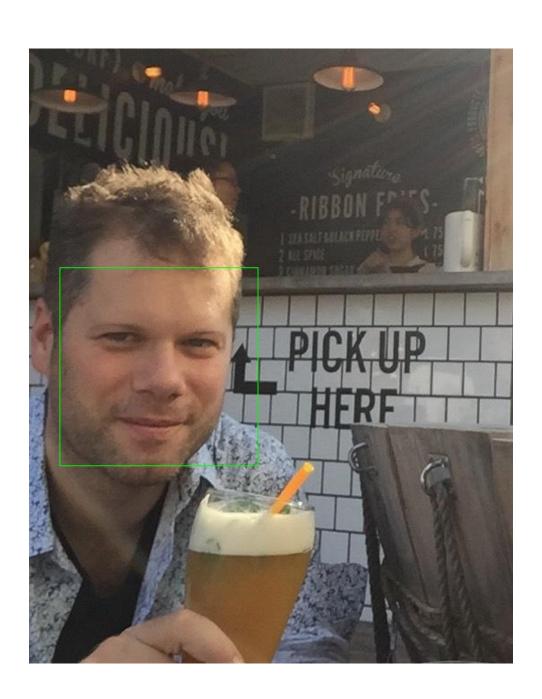

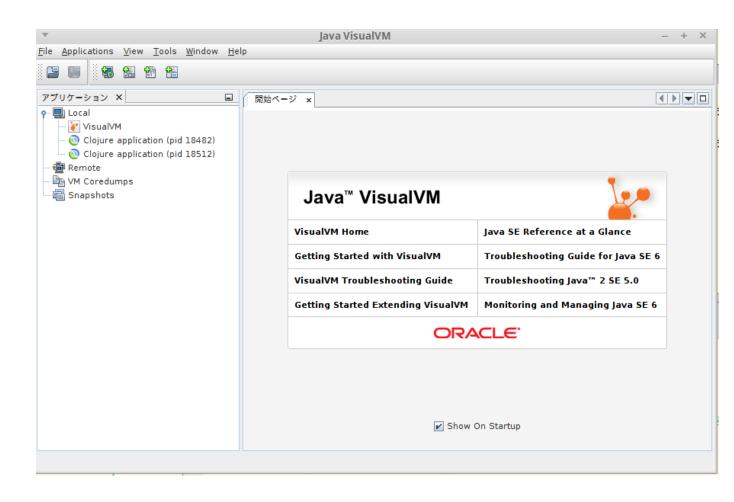

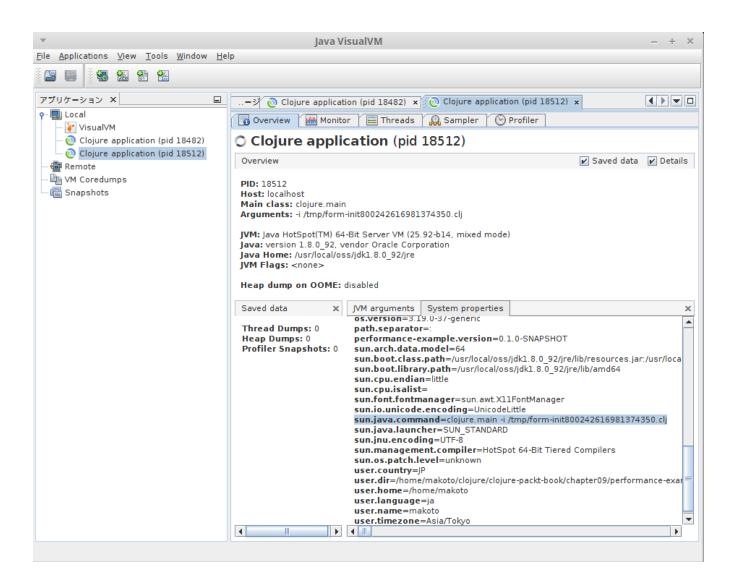

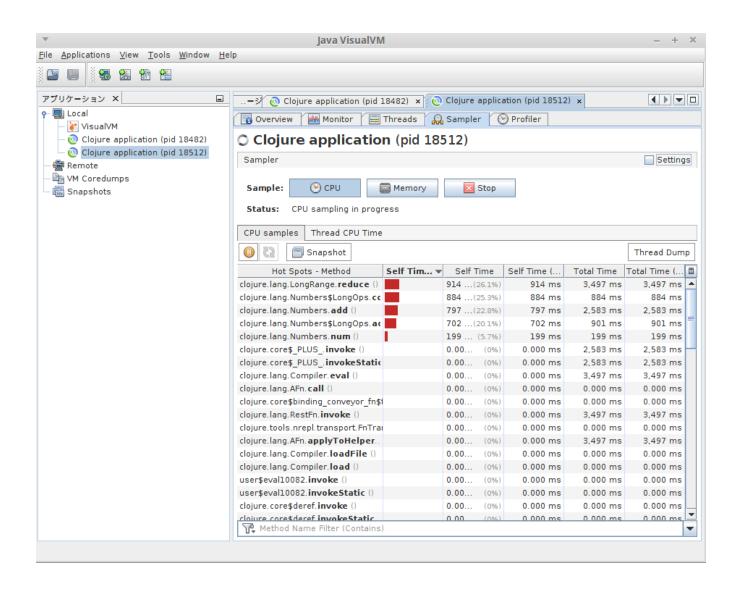

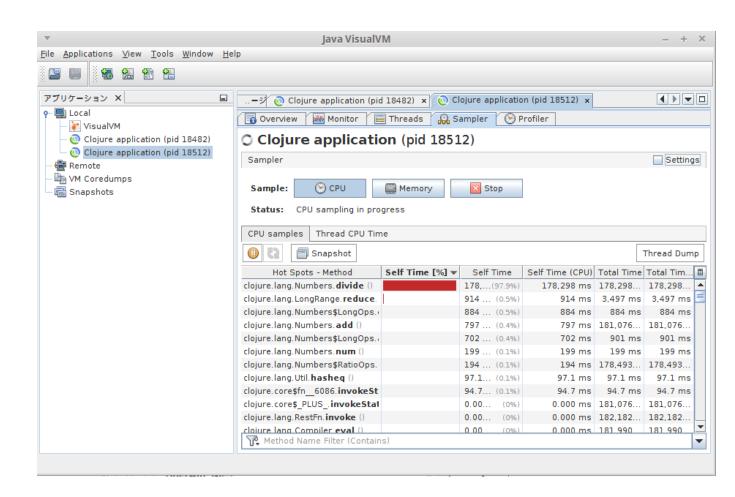

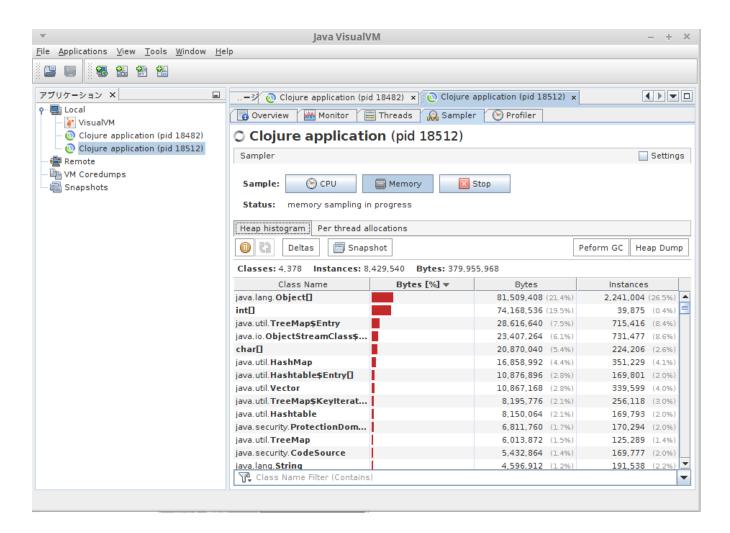

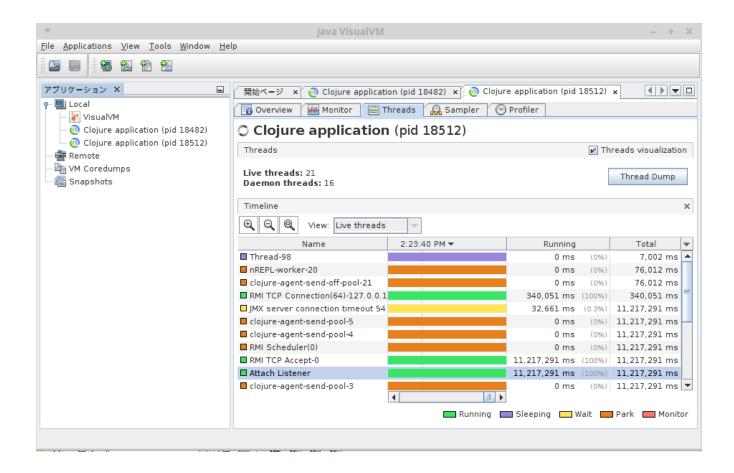

#### **Chapter 10: Deployment and DevOps**

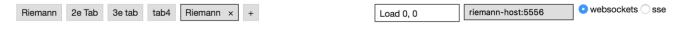

## Riemann

Welcome to Riemann-Dash.

Need a refresher on the query language? See the guery tests for examples, or read the spec.

Double-click a workspace to rename it.

Press Control/Meta+click to select a view (Option+Command+click on a Mac). Escape unfocuses. Use the arrow keys to move a view. Use Control+arrow to split a view in the given direction.

To edit a view, hit e. Use enter, or click 'apply', to apply your changes. Escape cancels.

To sove your changes to the conver process. To display the configuration process

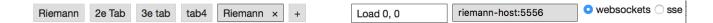

## Riemann

Welcome to Riemann-Dash.

Need a refresher on the query language? See the query tests for examples, or read the spec.

Double-click a workspace to rename it.

Press **Control/Meta+click** to select a view (**Option+Command+click** on a Mac). Escape unfocuses. Use the arrow keys to move a view. Use Control+arrow to *split* a view in the given direction.

To edit a view, hit e. Use enter, or click 'apply', to apply your changes. Escape cancels.

To save your changes to the server, press s. To display the configuration, press c.

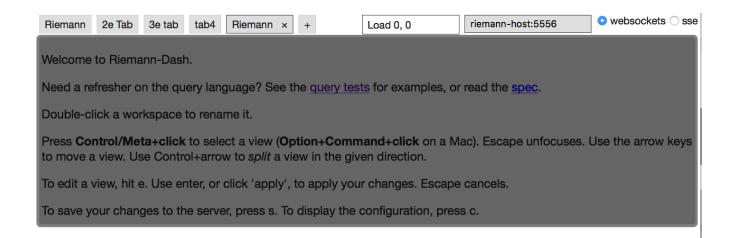

# Riemann

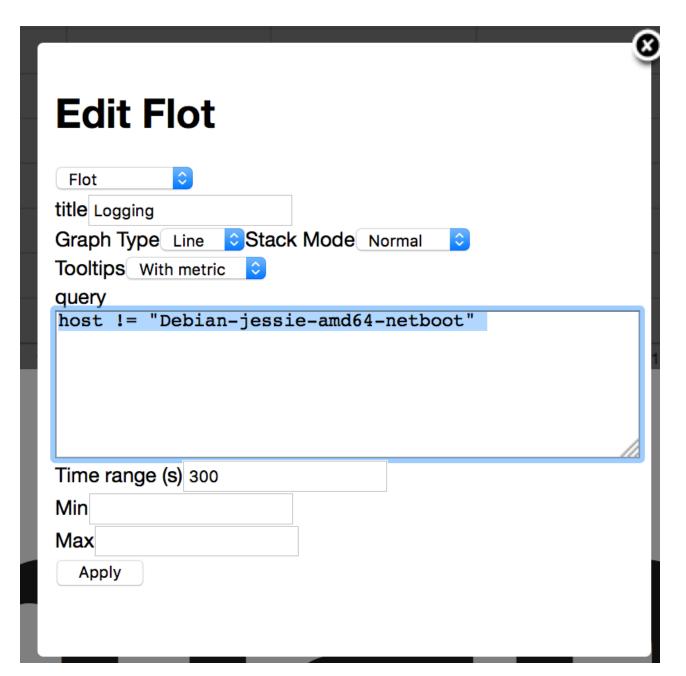

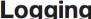

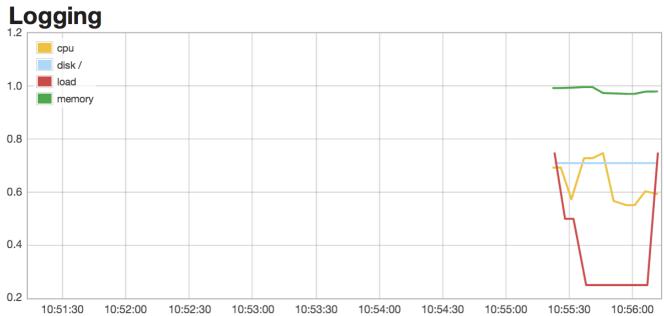

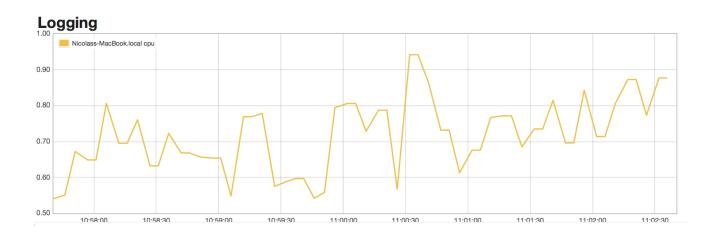

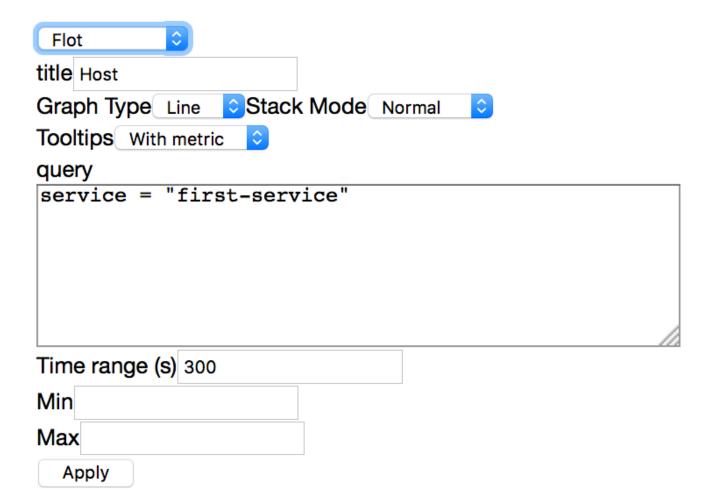

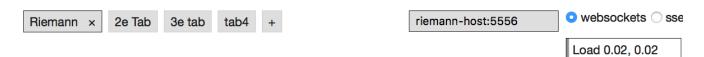

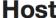

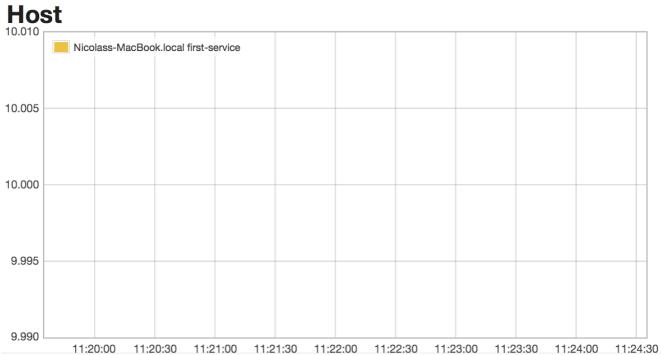

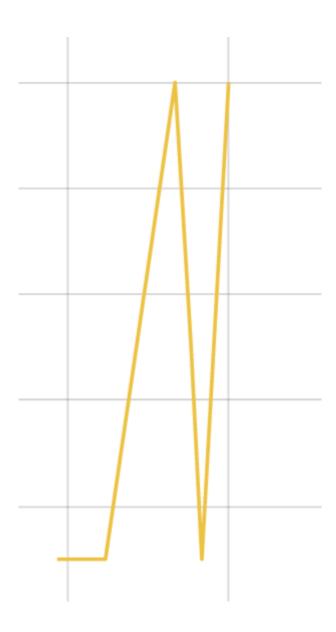

### **Edit Log**

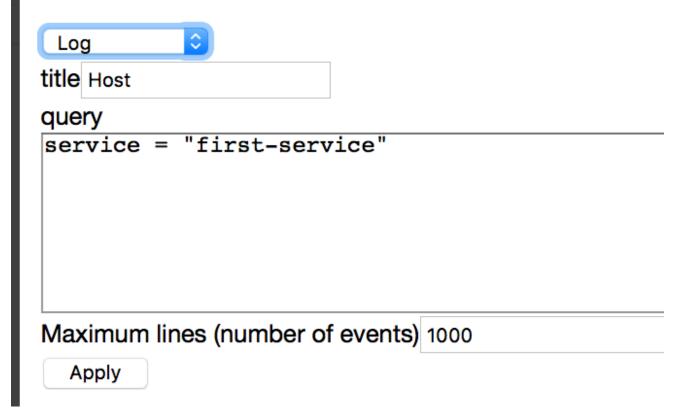

#### Host

| host                   | service       | state | metric | description       |
|------------------------|---------------|-------|--------|-------------------|
| Nicolass-MacBook.local | first-service | ok    | 100    | first description |

#### **Host**

| host                   | service       | state   | metric | description       |
|------------------------|---------------|---------|--------|-------------------|
| Nicolass-MacBook.local | first-service | ok      | 100    | first description |
| Nicolass-MacBook.local | first-service | expired |        |                   |

#### -MacBook.local first-service error

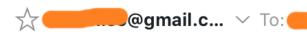

#### At Wed Aug 03 12:08:25 UTC 2016

Nicolass-MacBook.local first-service error (100)

Tags: []

Custom Attributes: {}

first description

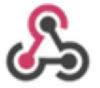

#### **Incoming WebHooks**

Send data into Slack in real-time.

#### Post to Channel

Start by choosing a channel where your Incoming Webhook will post messages to.

Choose a channel...

9:28 ☆

#### Riemann Event

Host: Nicolass-MacBook.local

Service: first-service

State: critical

Description: first description

Metric: 100

Tag: -

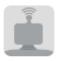

#### Bots

Connect a bot to the Slack Real Time Messaging API.

#### **Customize Name**

Choose the username for this bot.

@breakfast

Usernames must be al contain letters, numbe

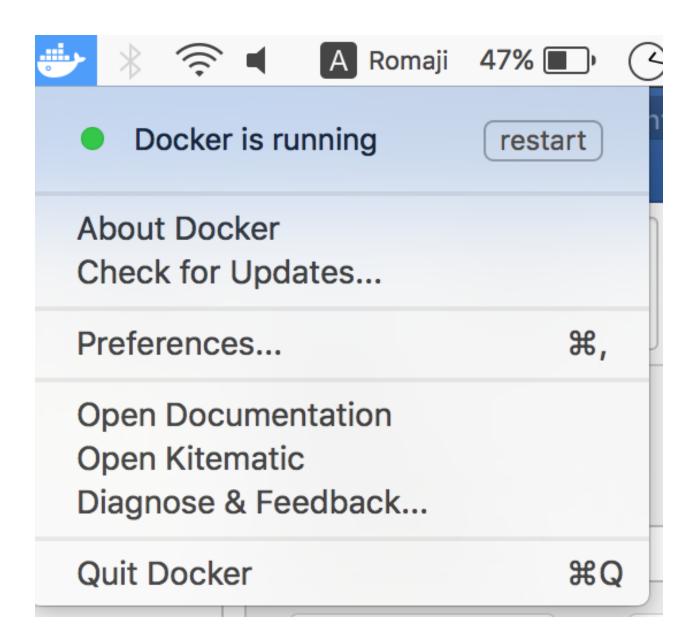

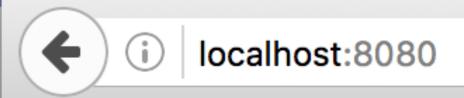

Hello Docker World

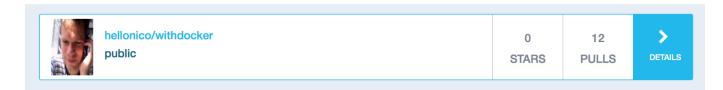

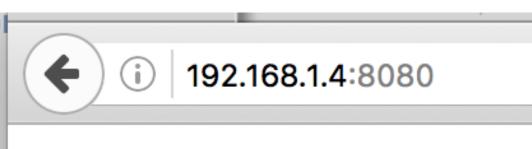

#### Hello Docker World

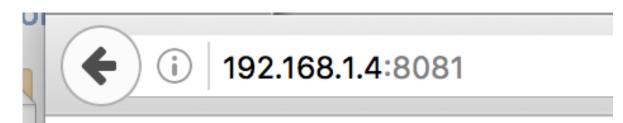

Hello Remote Docker World

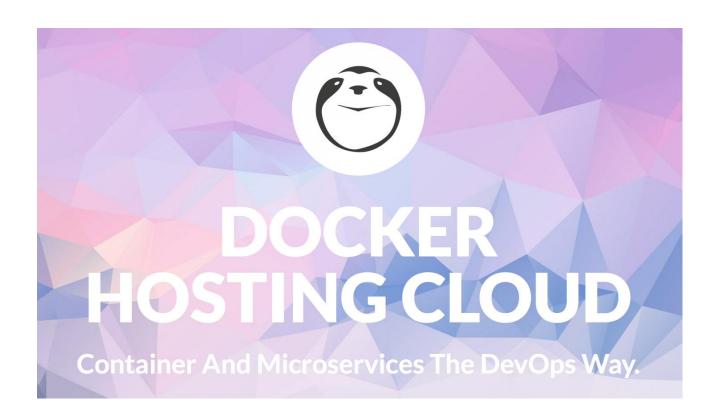

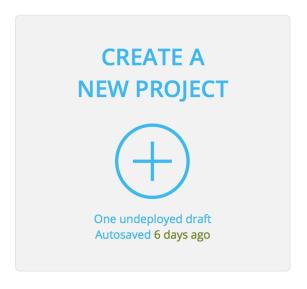

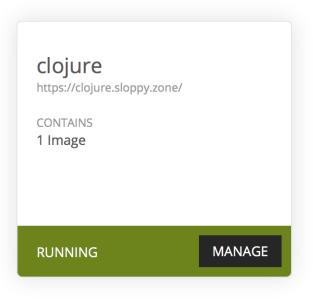

|                                                                                                    | BASIC SETUP PERFORMA                  | NCE VOLUMES                       | ADVANCED                                              |
|----------------------------------------------------------------------------------------------------|---------------------------------------|-----------------------------------|-------------------------------------------------------|
|                                                                                                    |                                       |                                   |                                                       |
|                                                                                                    | DO                                    | CKER IMAGE                        |                                                       |
| IMAGE PATH                                                                                                    |                                       |                                   | IMAGE TAG                                             |
| helloworld/withdocker                                                                                               |                                       |                                   | latest (default)                                      |
| sloppy.io cannot access that image.                                                                                 | m a private repository you first need | <b>to</b> provide your Docker Hub | credentials, otherwise the deployment will fail, beca |
| Note: If you want to use an image from sloppy, io cannot access that image.  CMD COMMAND  Enter optional CMD comman |                                       | <b>to</b> provide your Docker Hub | credentials, otherwise the deployment will fail, beca |
| sloppy.io cannot access that image.                                                                                 |                                       | <b>to</b> provide your Docker Hub | credentials, otherwise the deployment will fail, beca |
| sloppy.io cannot access that image.                                                                                 | nd                                    | to provide your Docker Hub        | credentials, otherwise the deployment will fail, beca |
| sloppy.io cannot access that image.                                                                                 | nd                                    |                                   | credentials, otherwise the deployment will fail, beca |

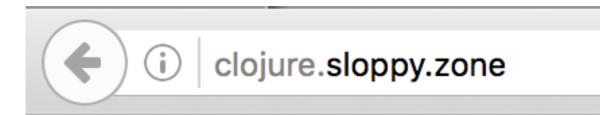

### Hello Remote Docker World

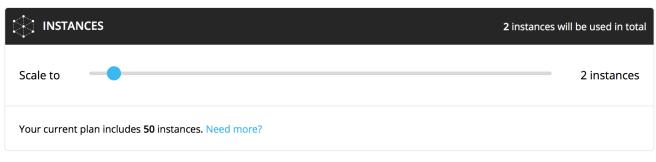

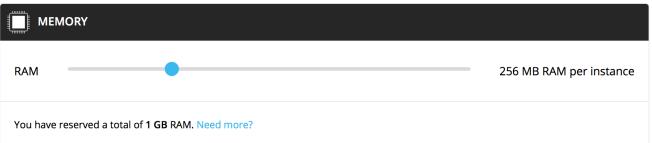

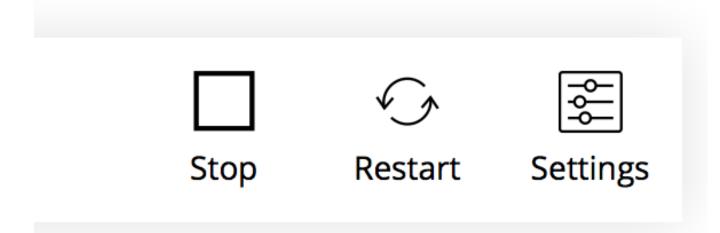

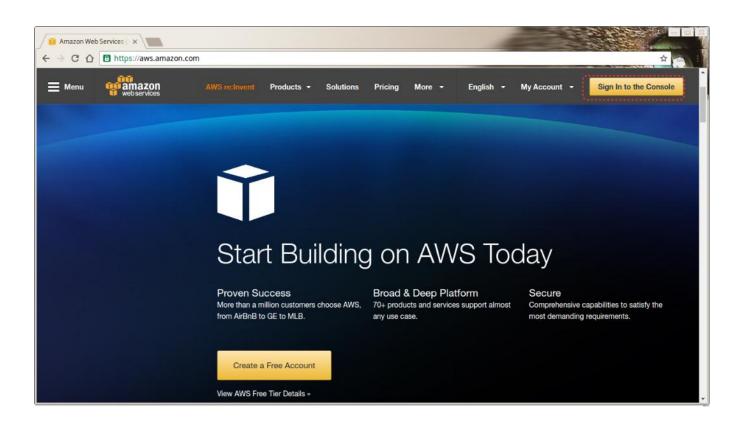

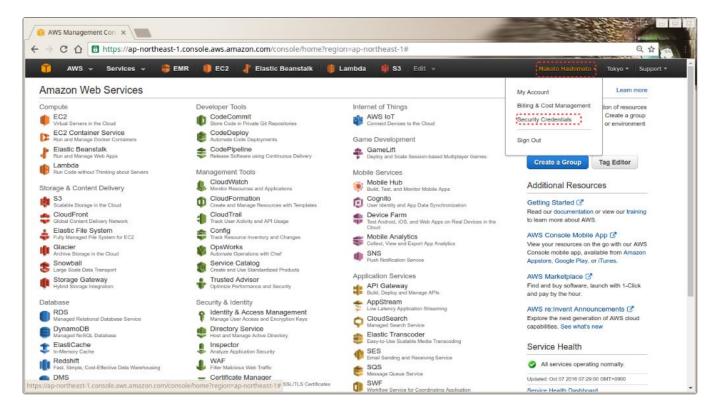

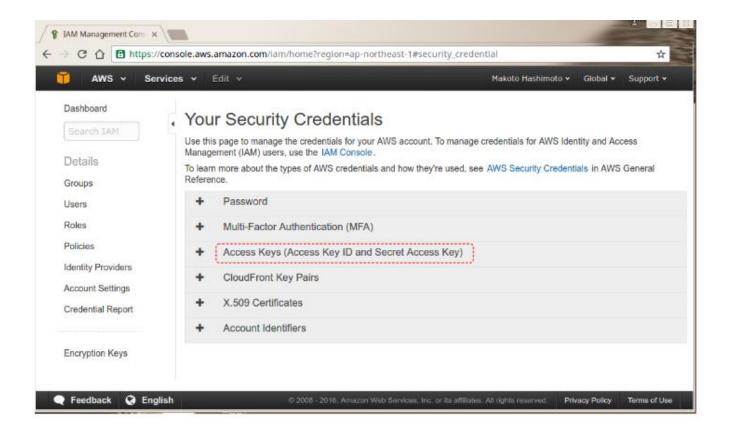

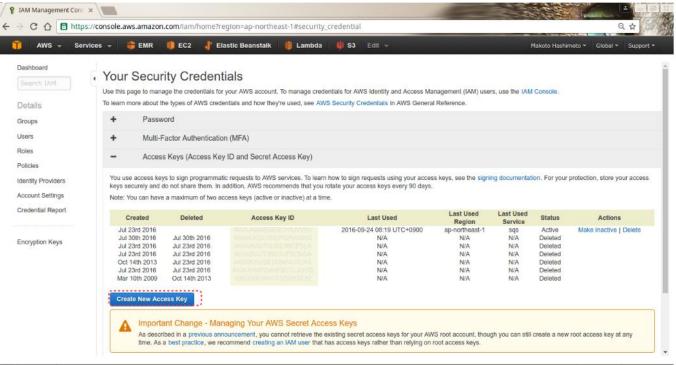

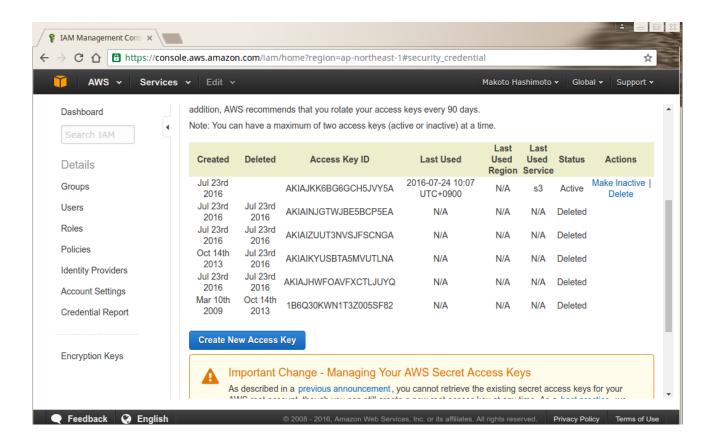

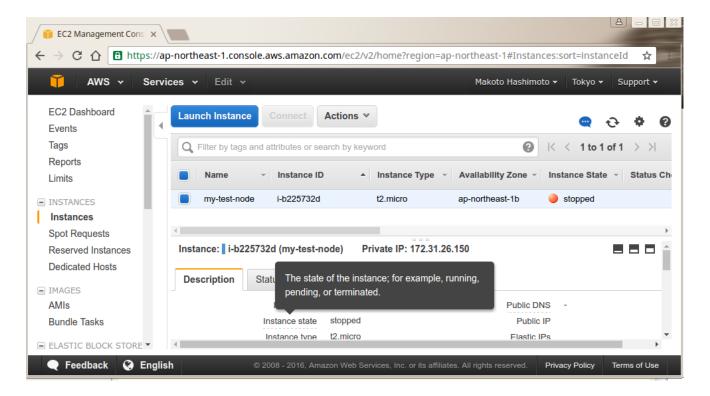

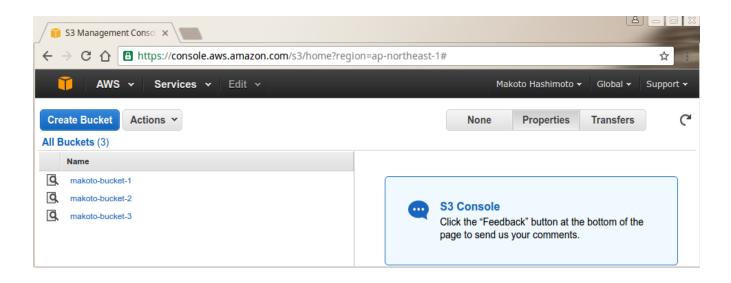

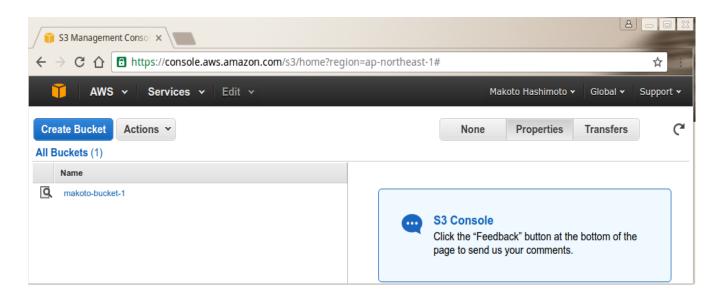

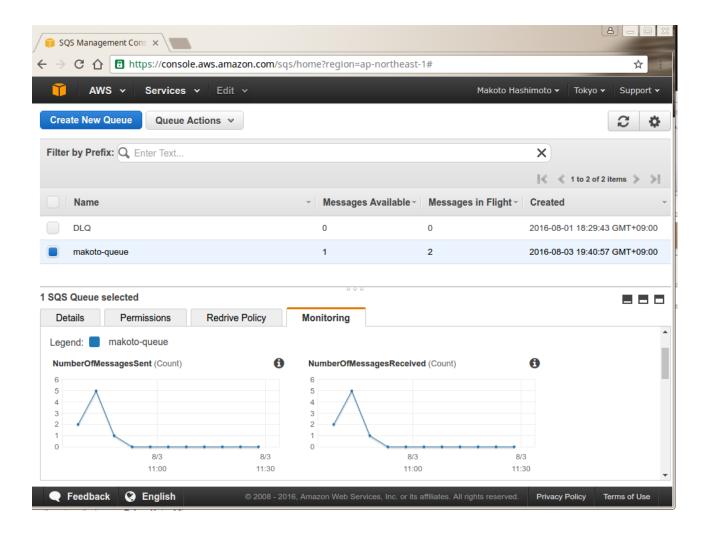